## Word: Menu to ribbon reference

To view Office 2003 menu and toolbar commands and their Office 2010 equivalents, click a worksheet tab at the bottom of the window.

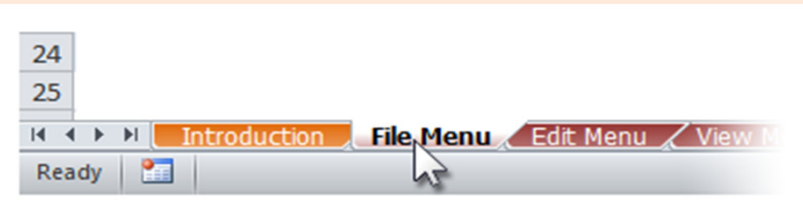

If you don't see the tab you want, right-click the scrolling buttons next to the tabs to reveal a list of all the worksheets in the workbook. Then click the worksheet you want to view.

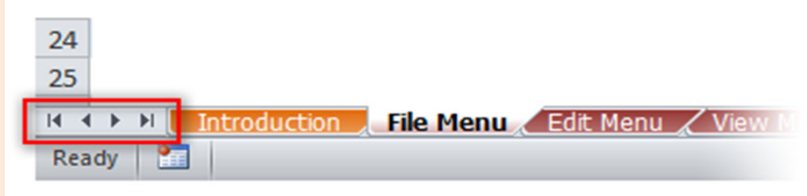

To find additional resources that will help you make the transition to the new user interface in Office 2010 and related products, visit http://office.com/gettingstarted.

For more tips on using this workbook, press F1 and click More information about this template.

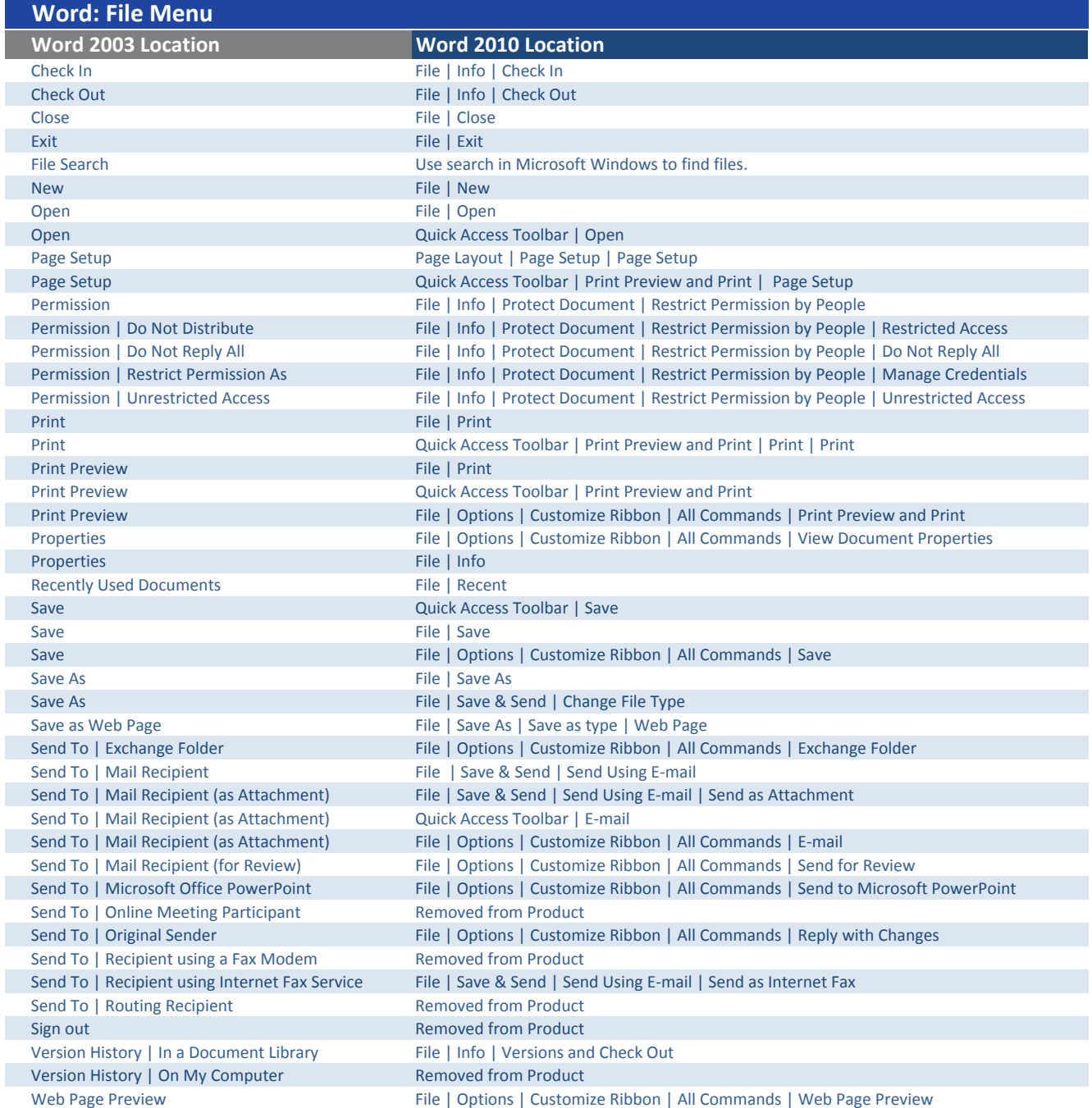

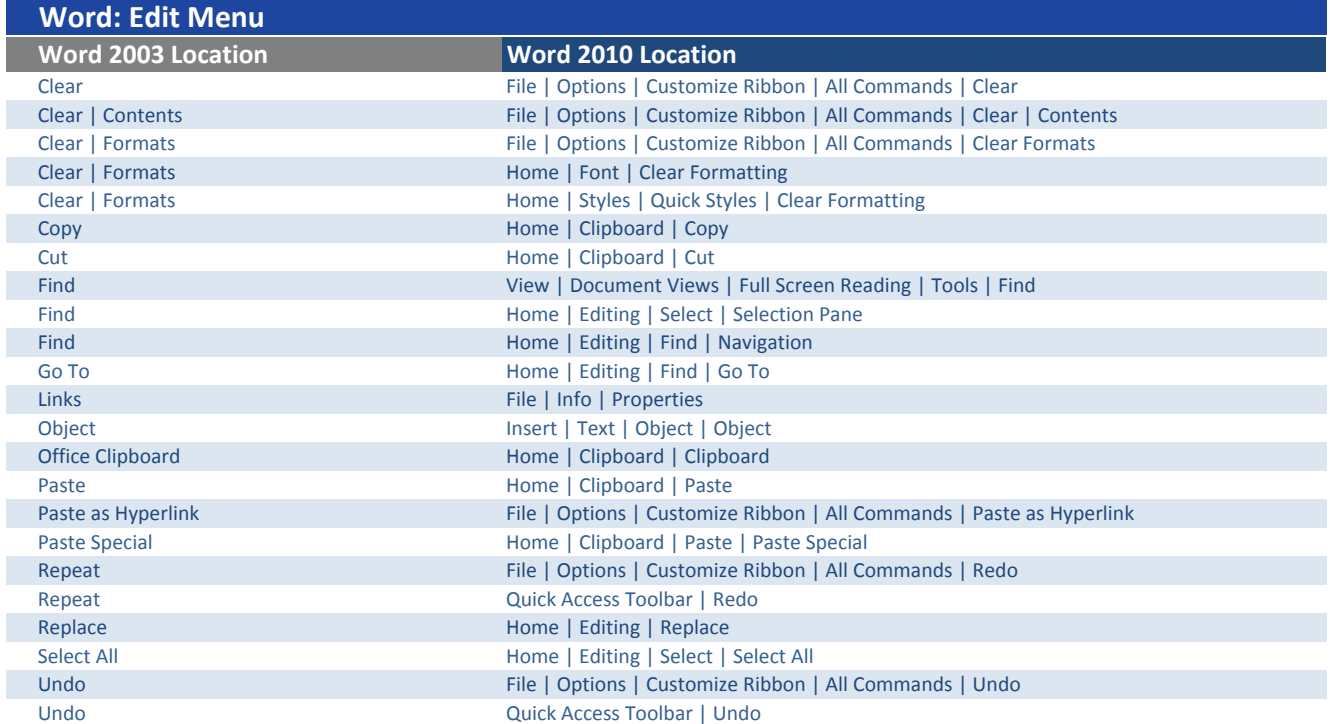

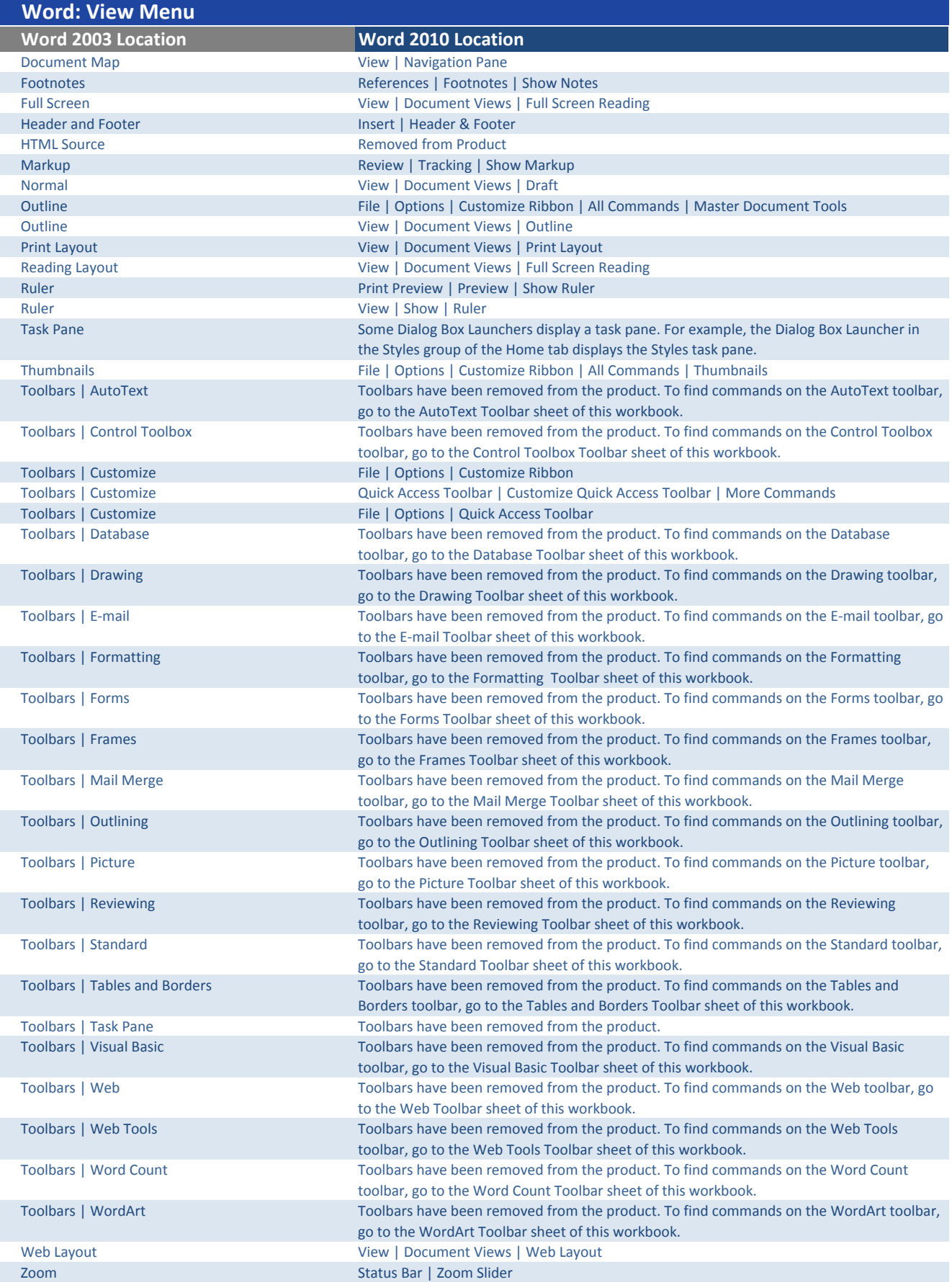

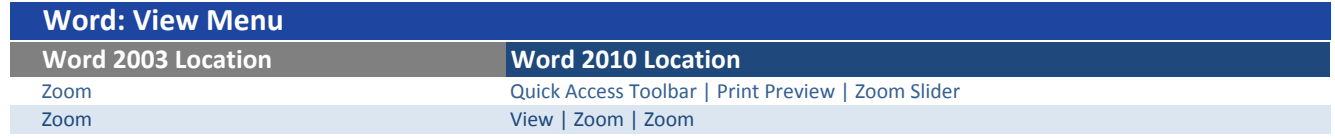

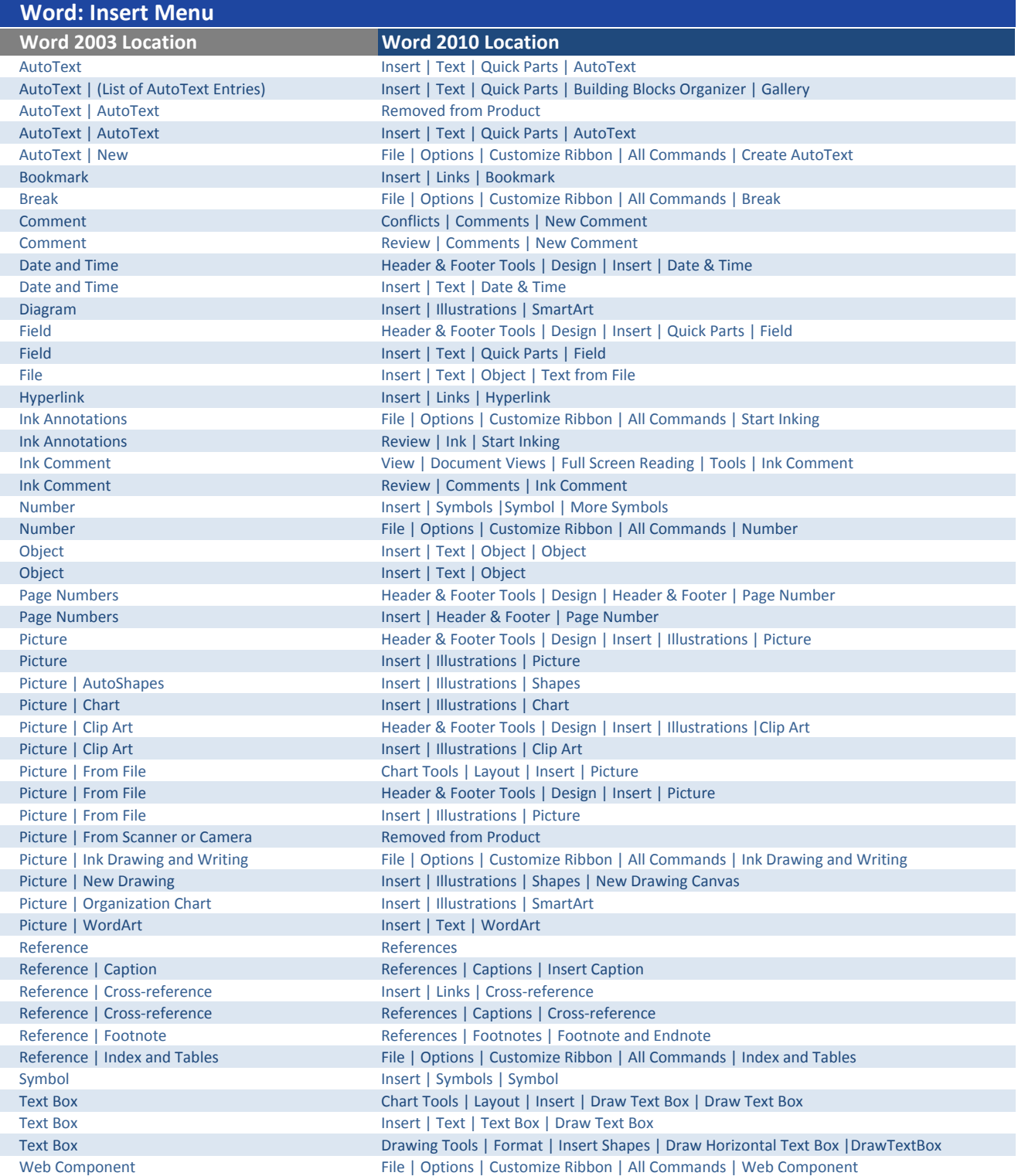

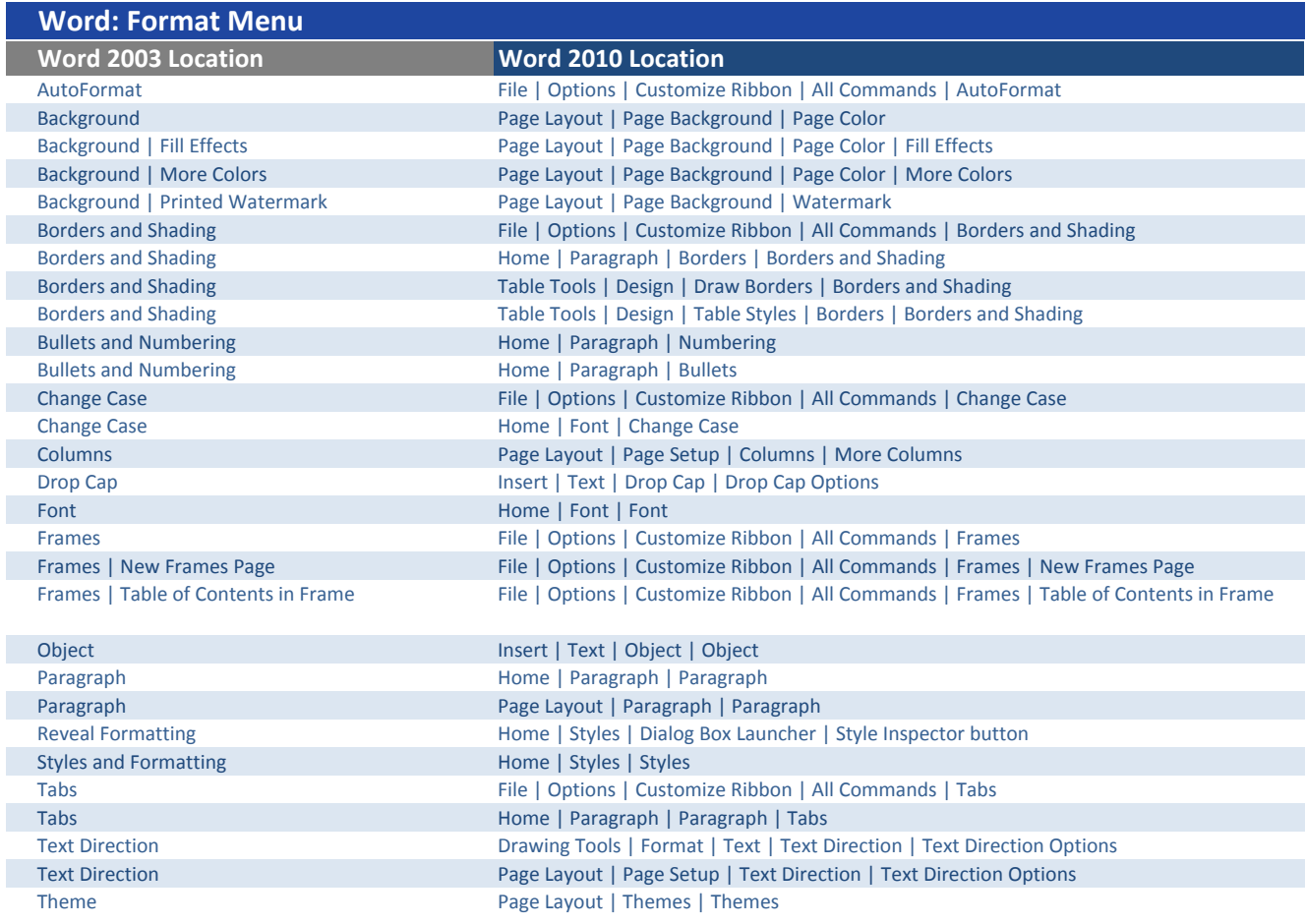

I

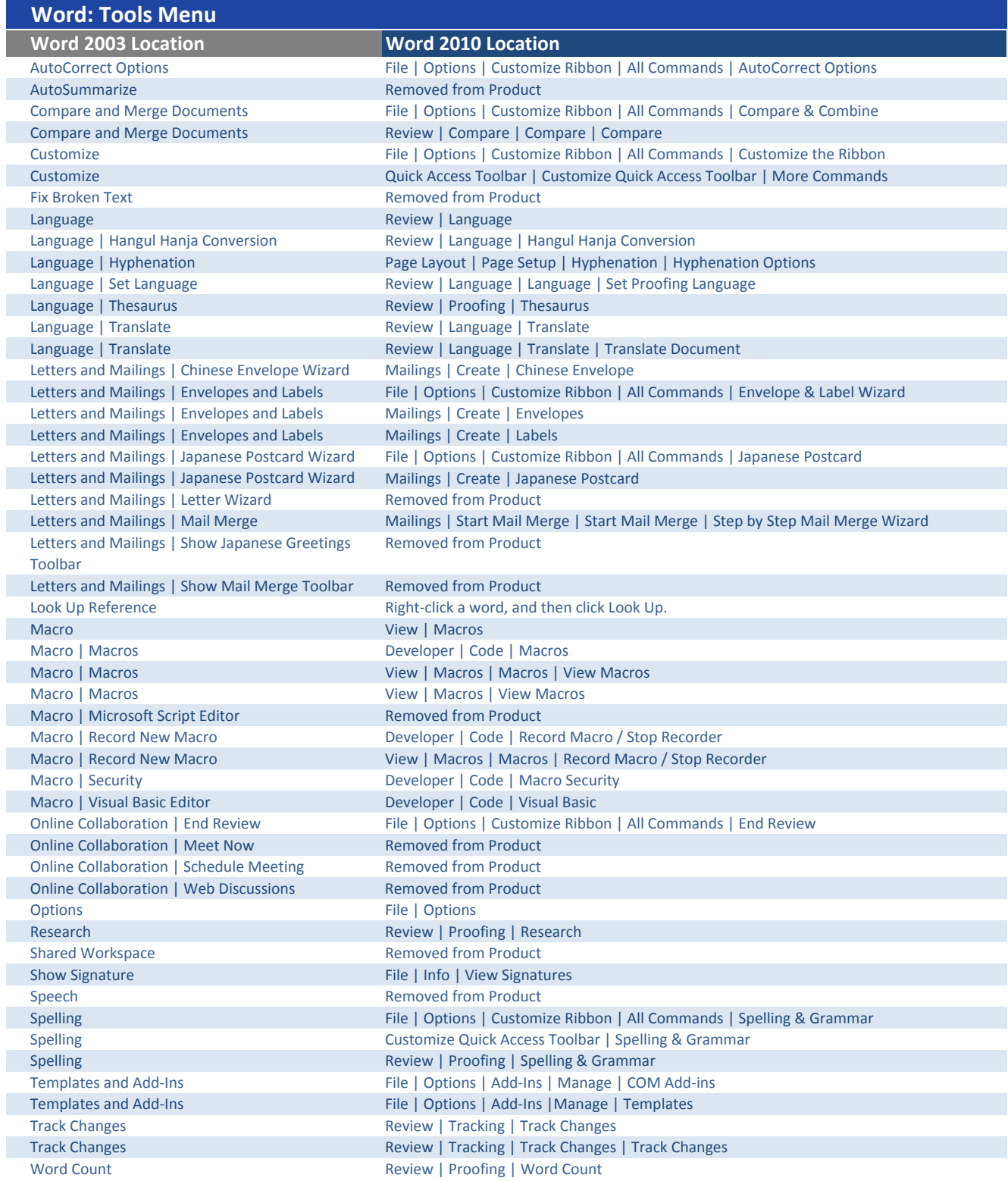

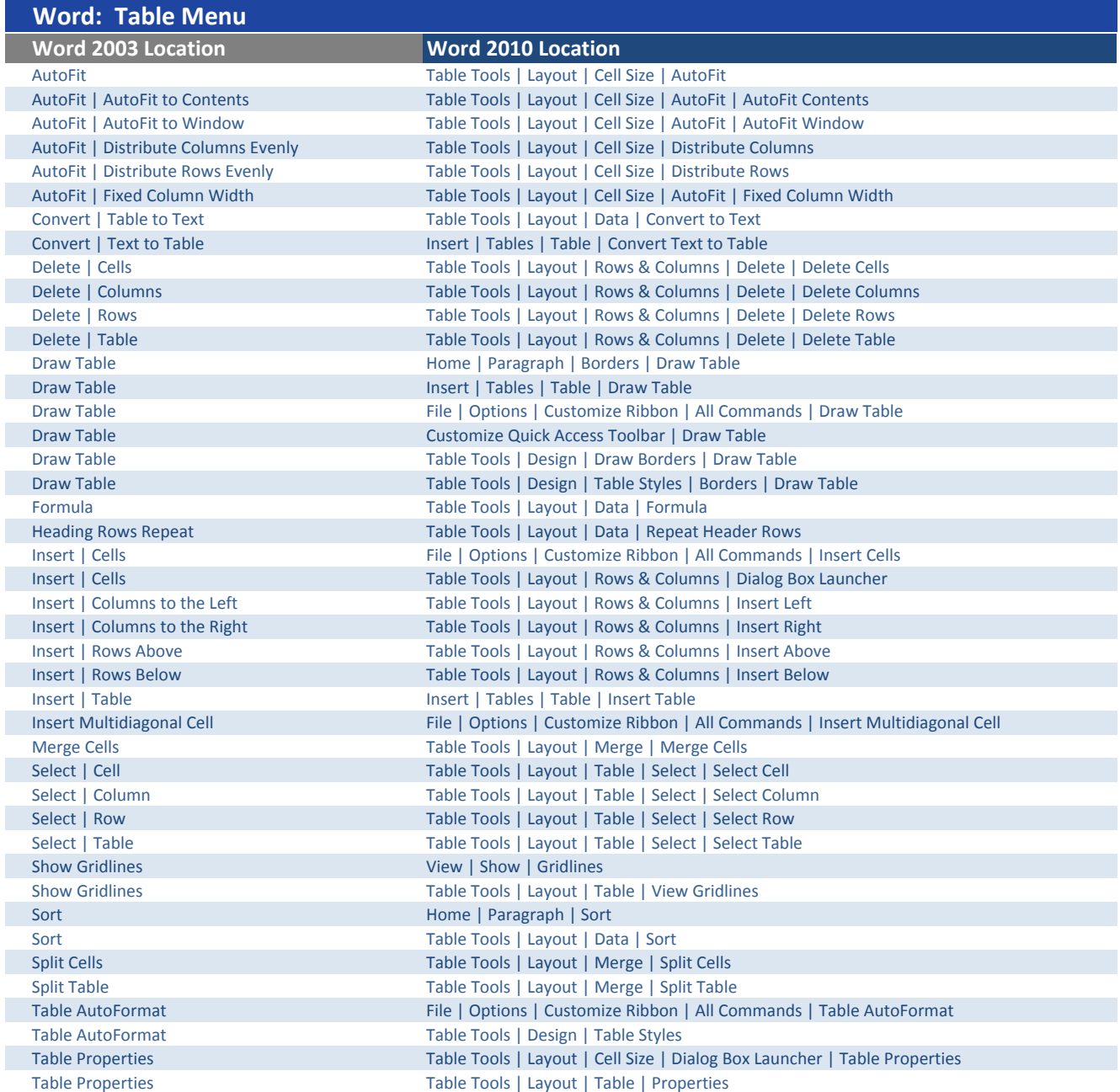

I

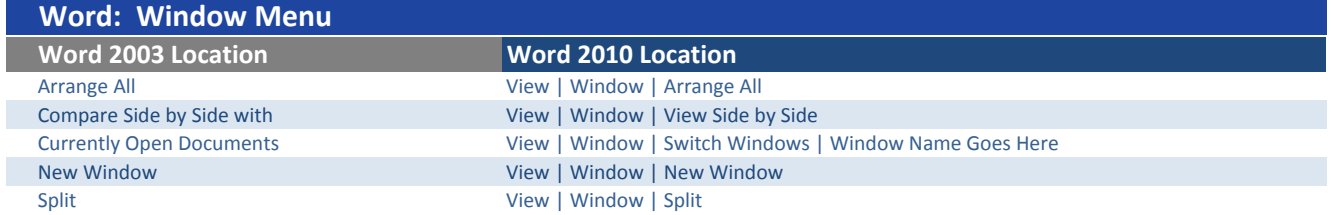

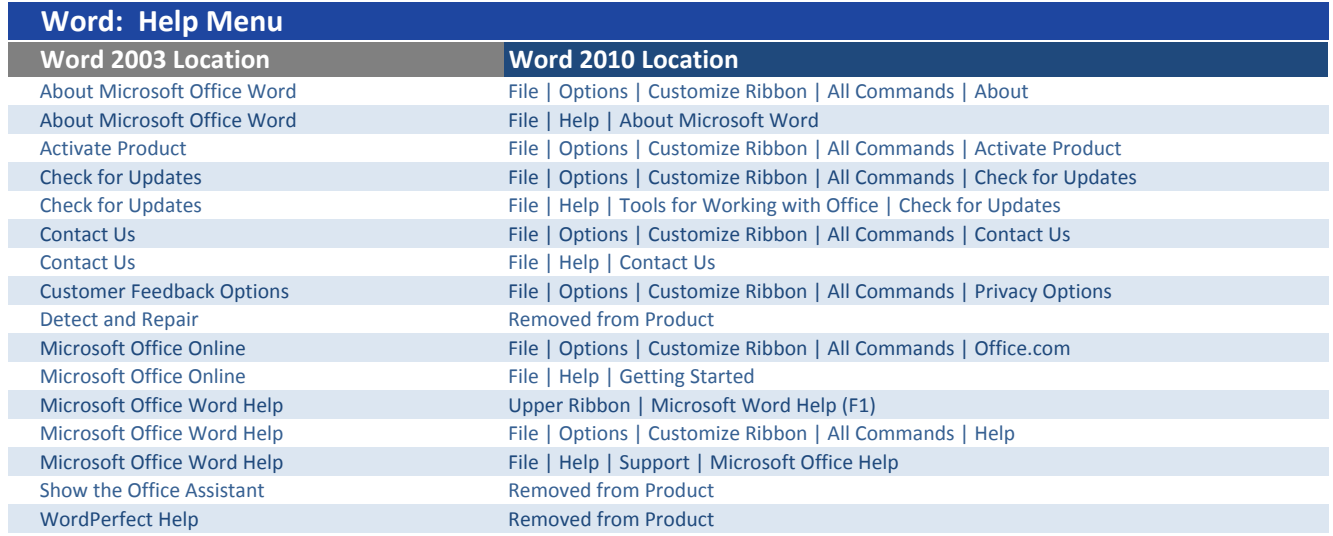

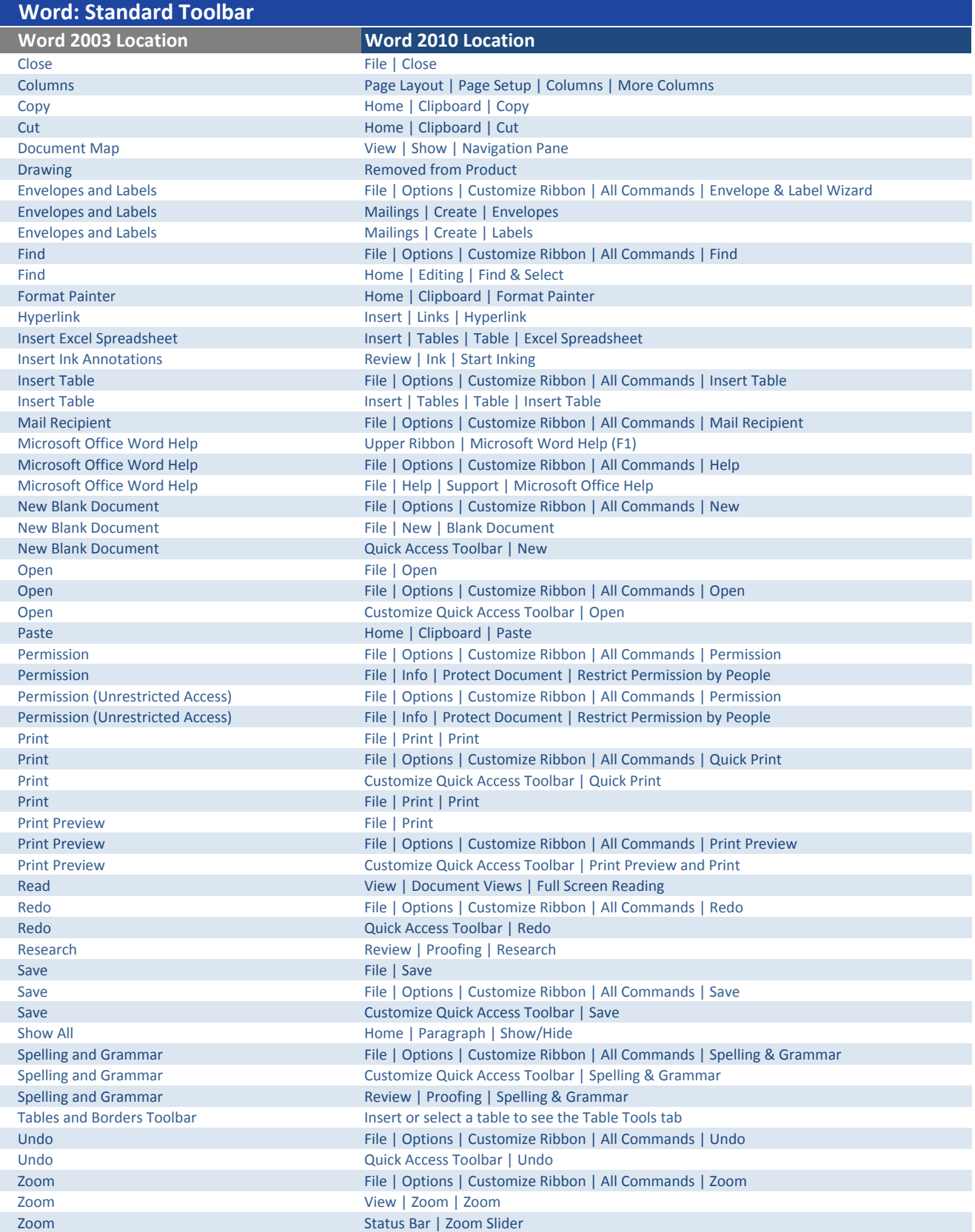

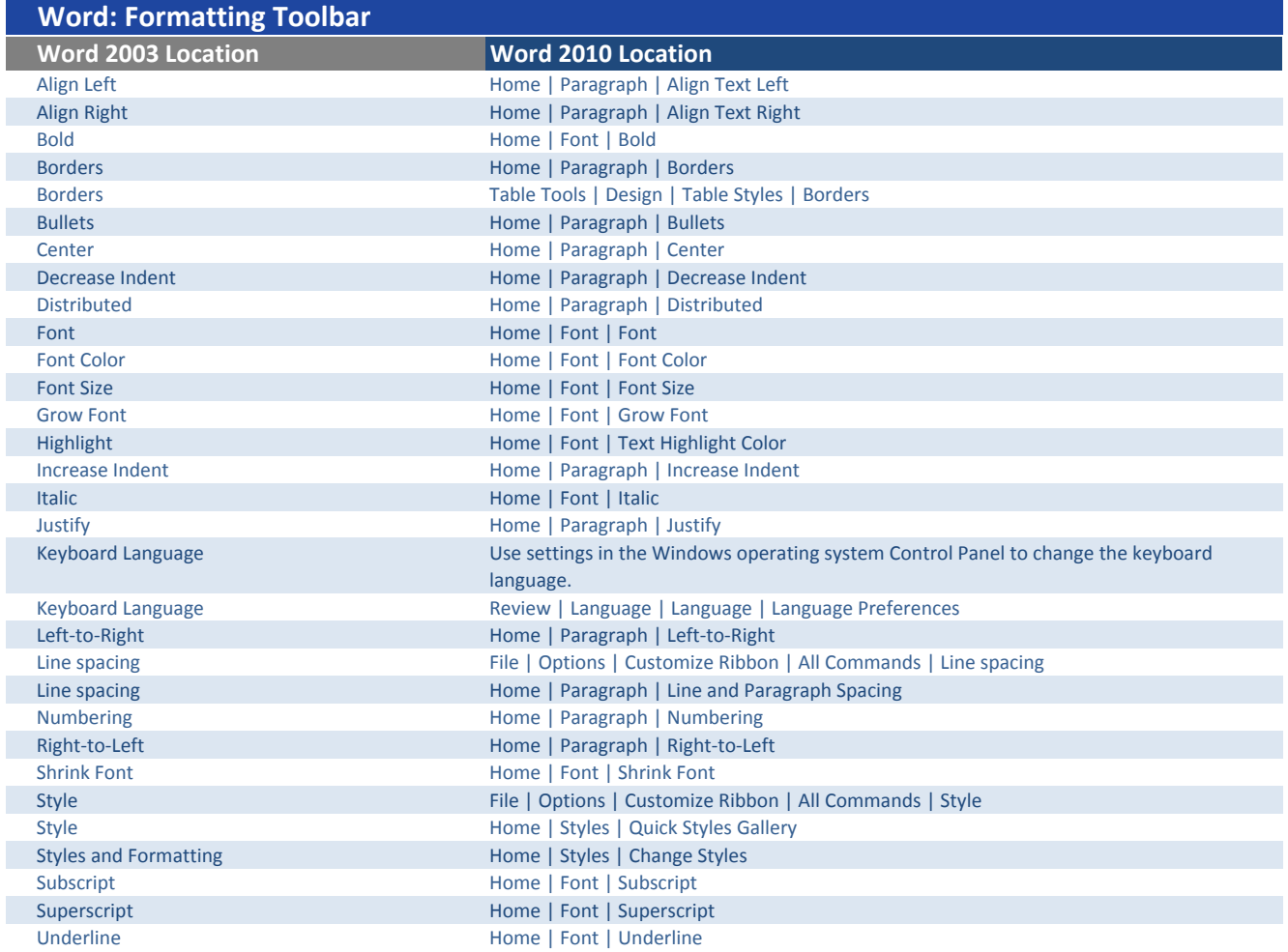

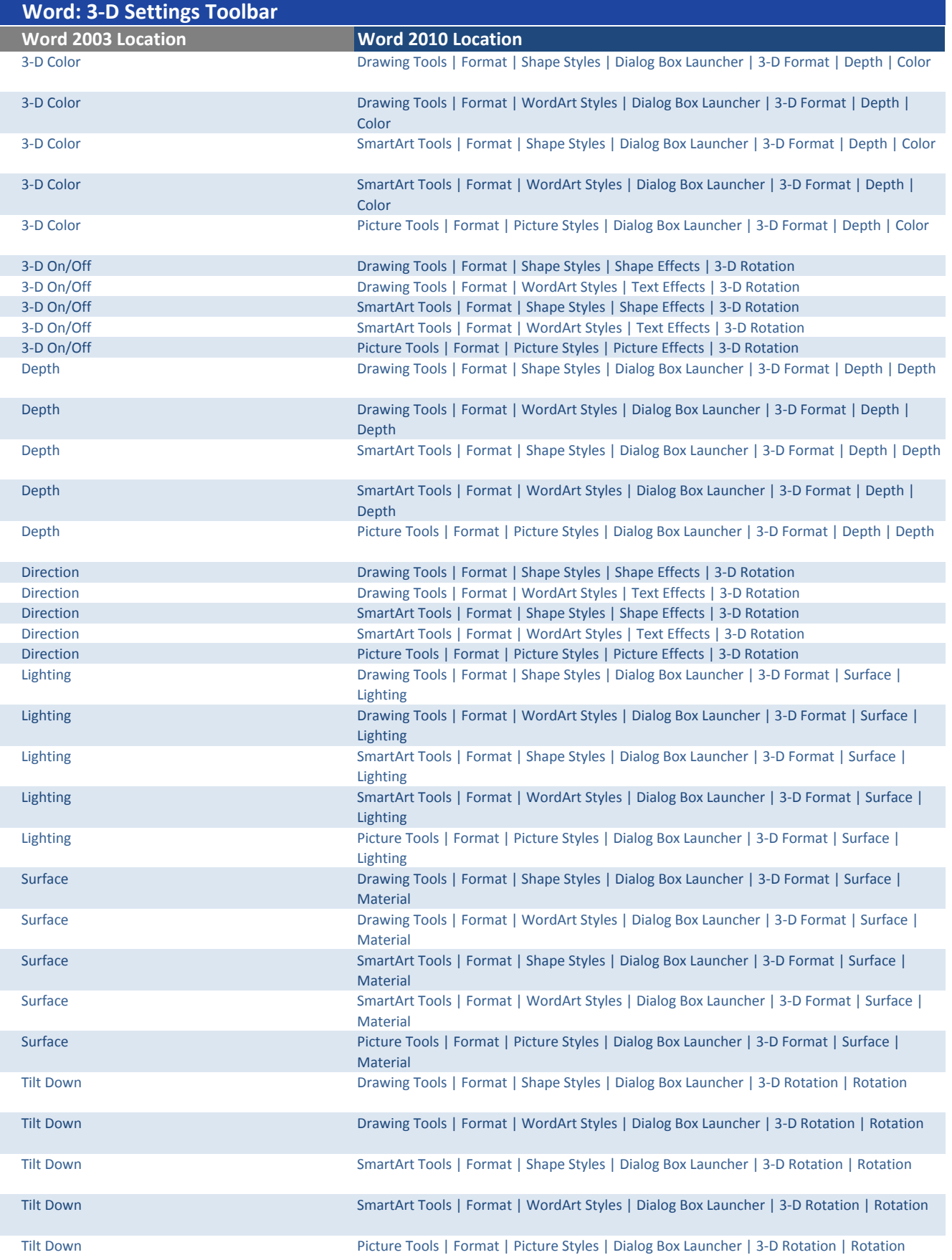

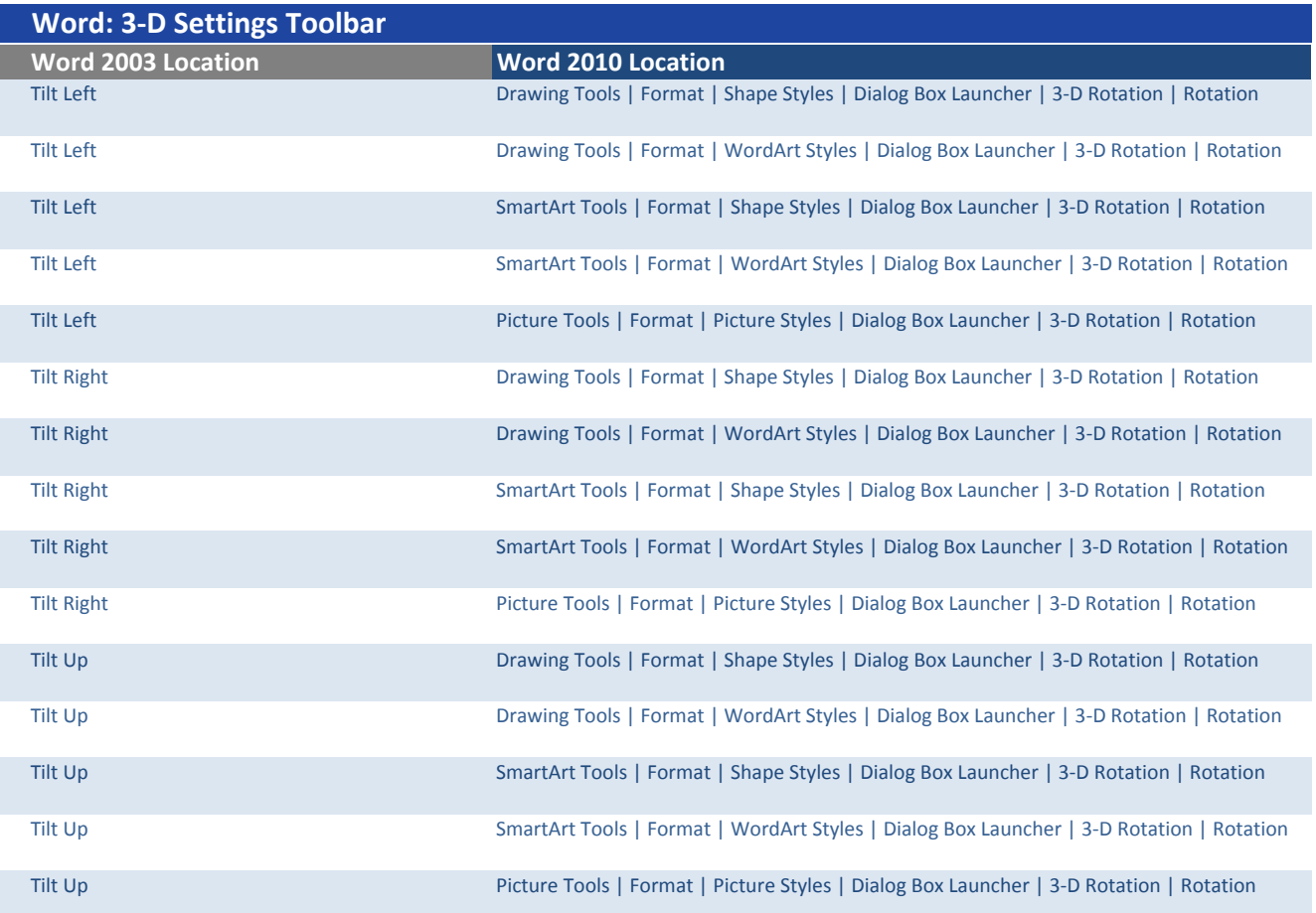

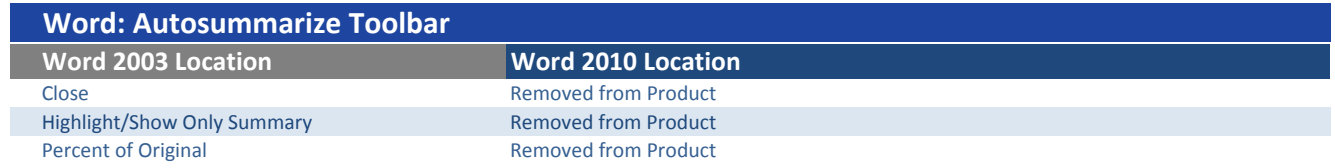

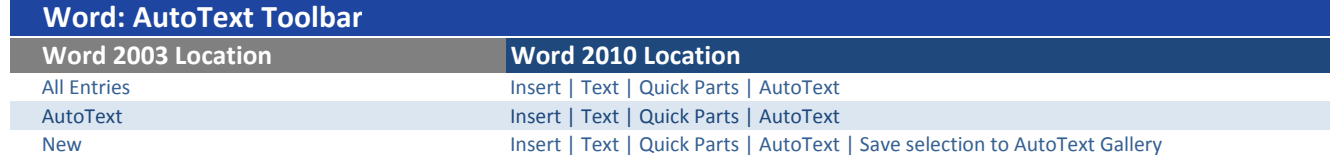

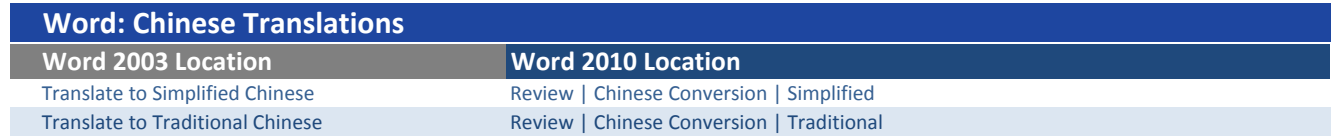

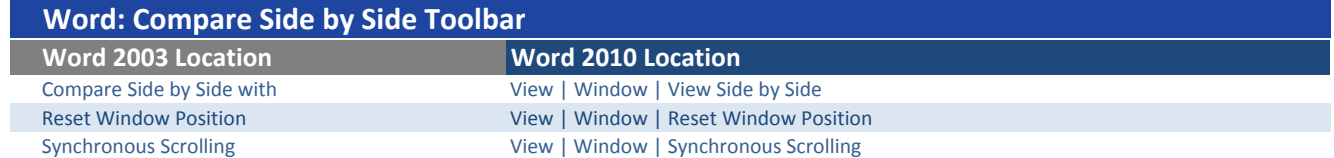

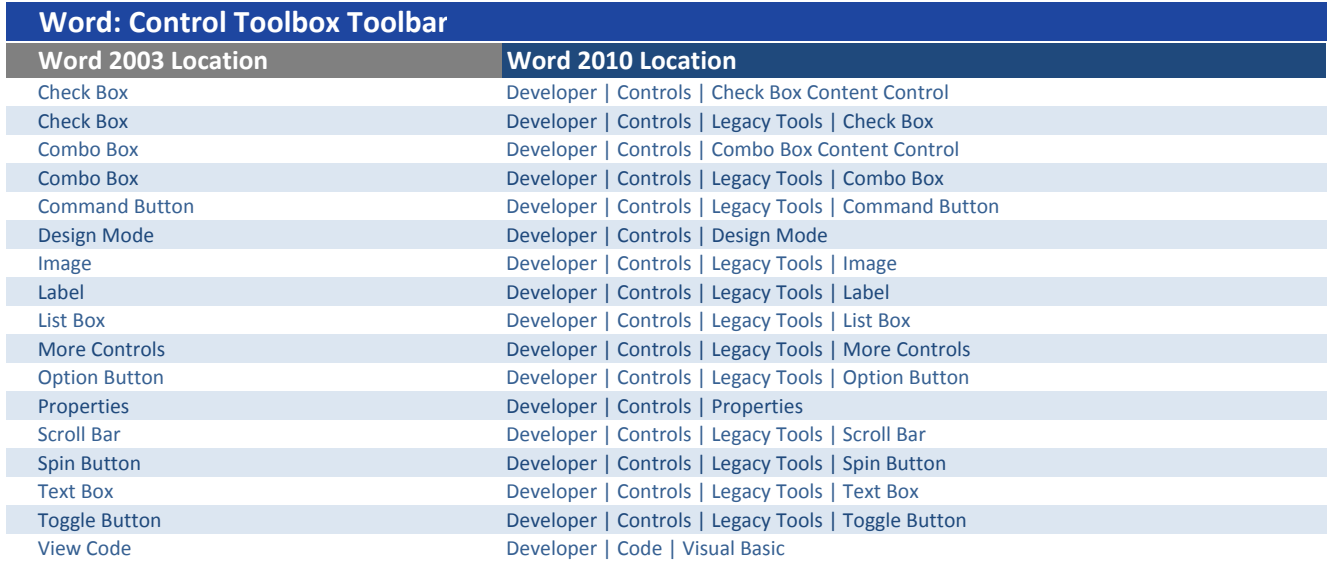

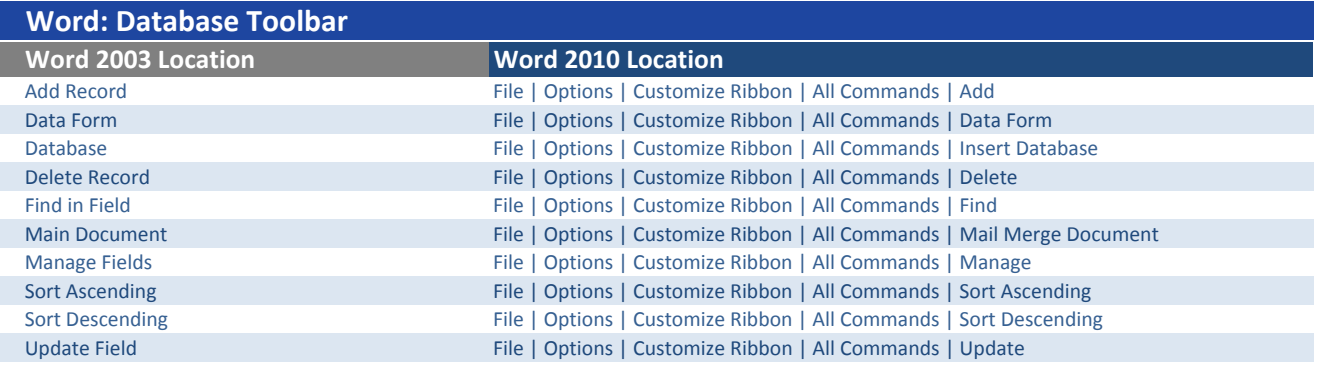

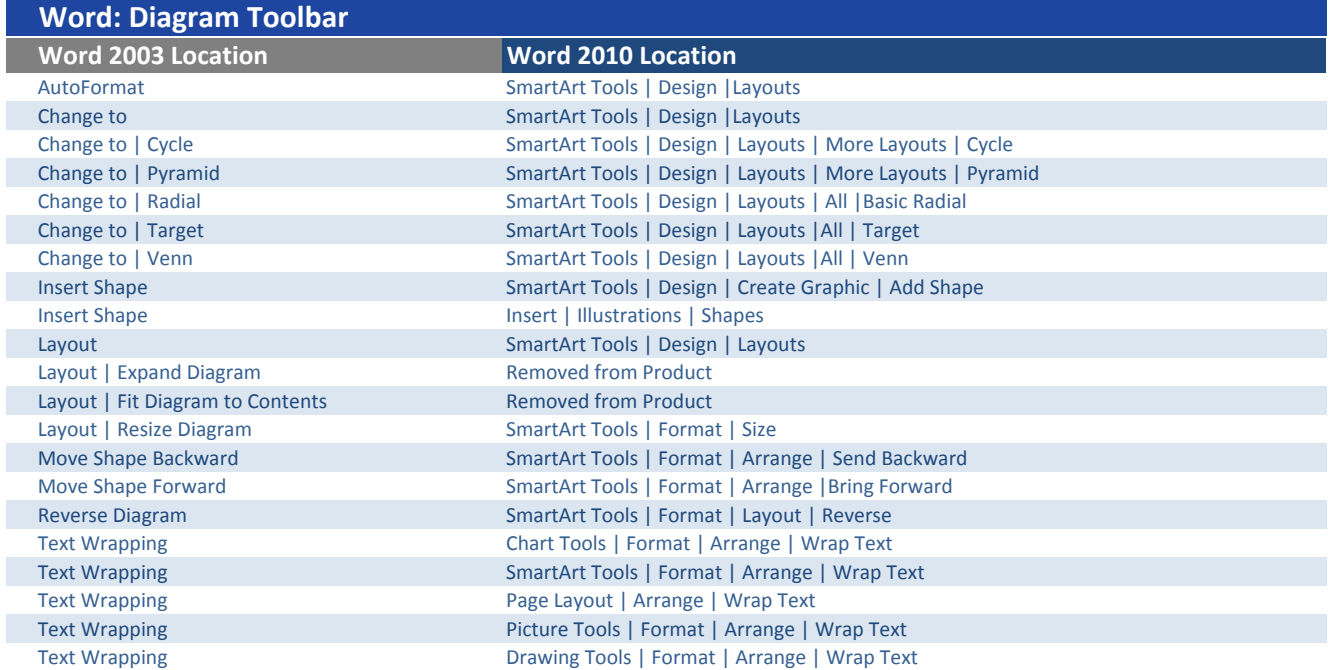

I

I

I

I

I

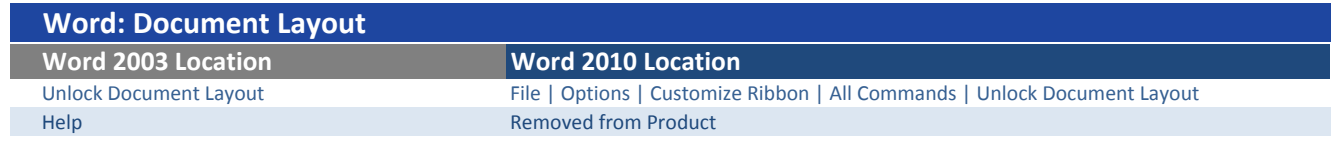

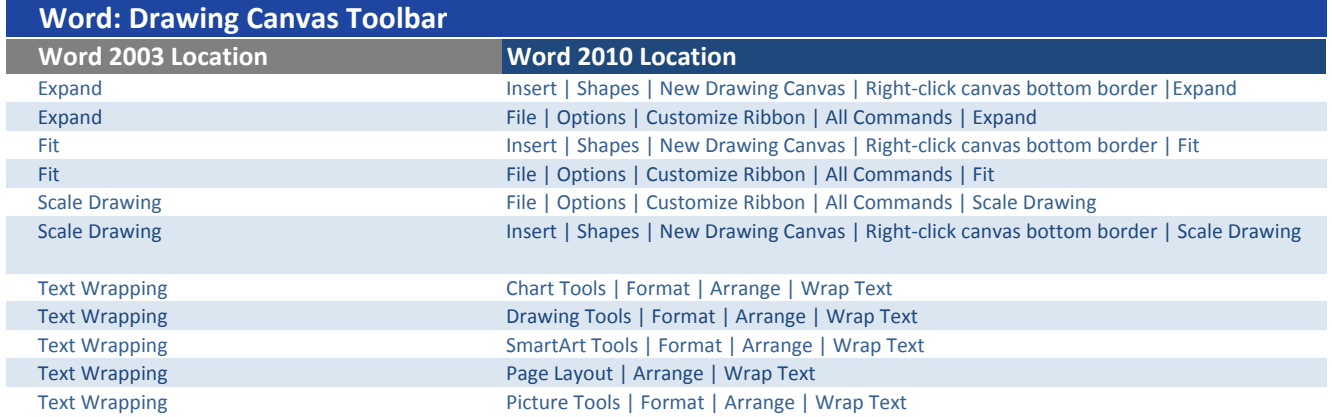

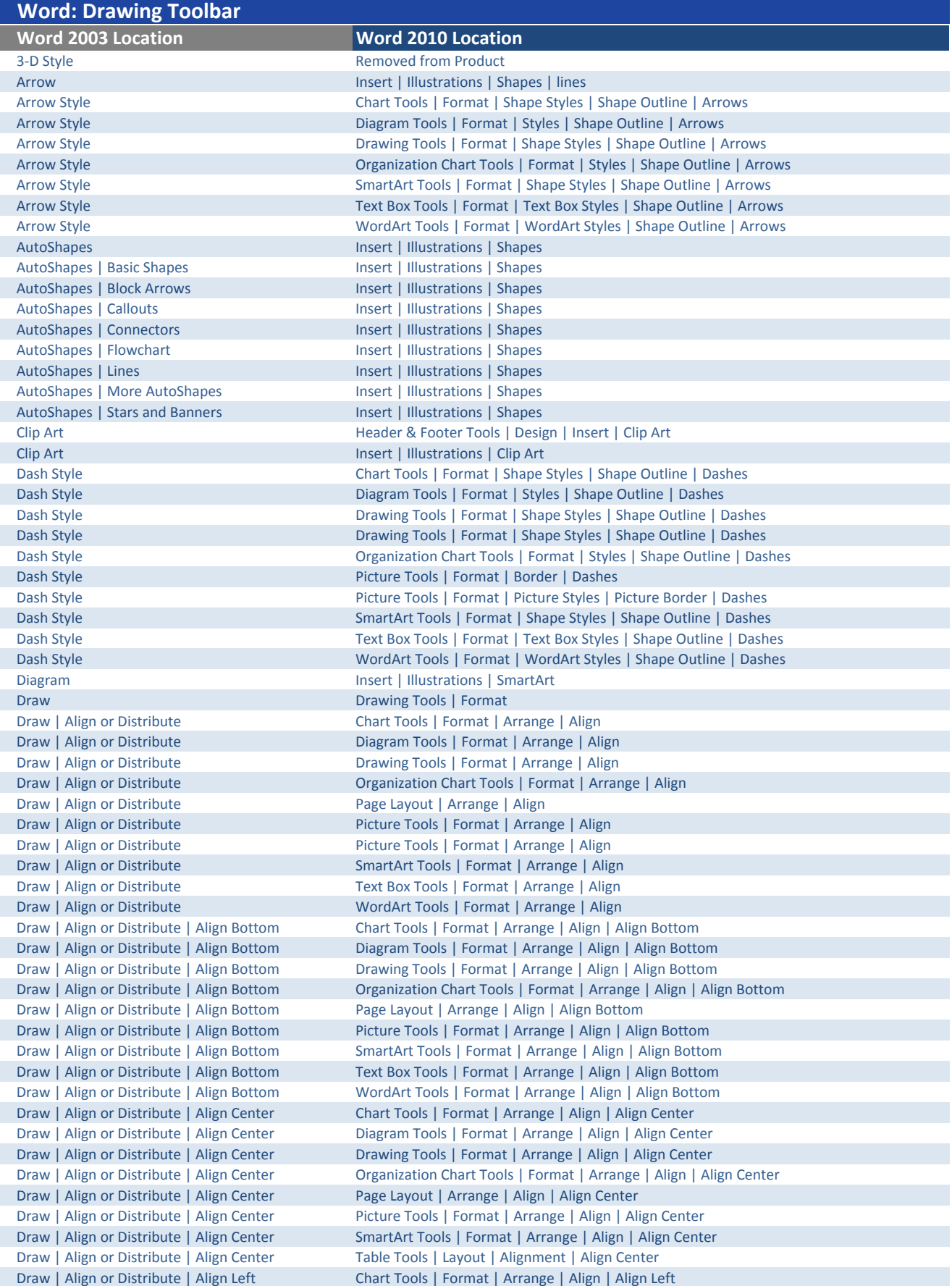

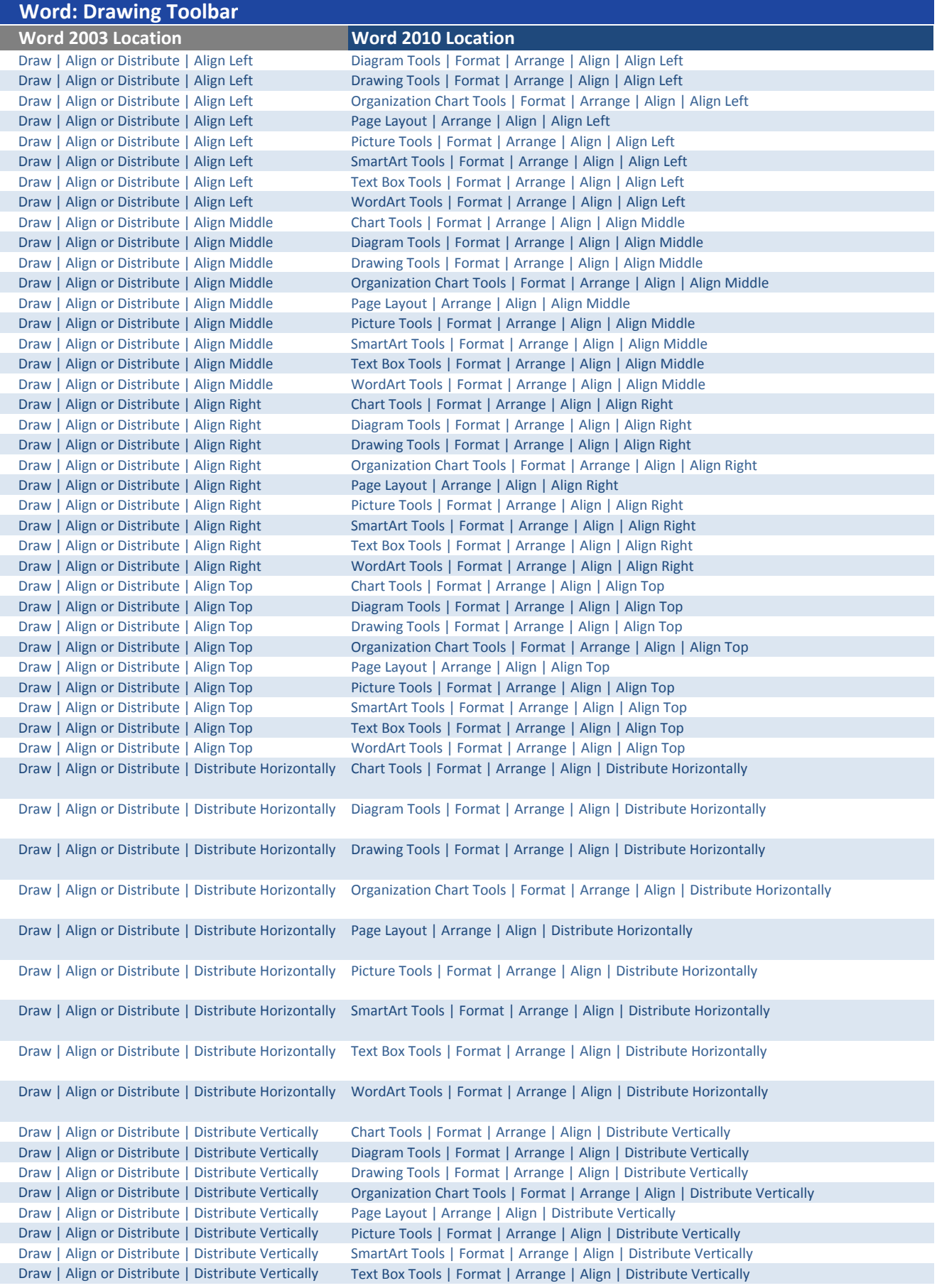

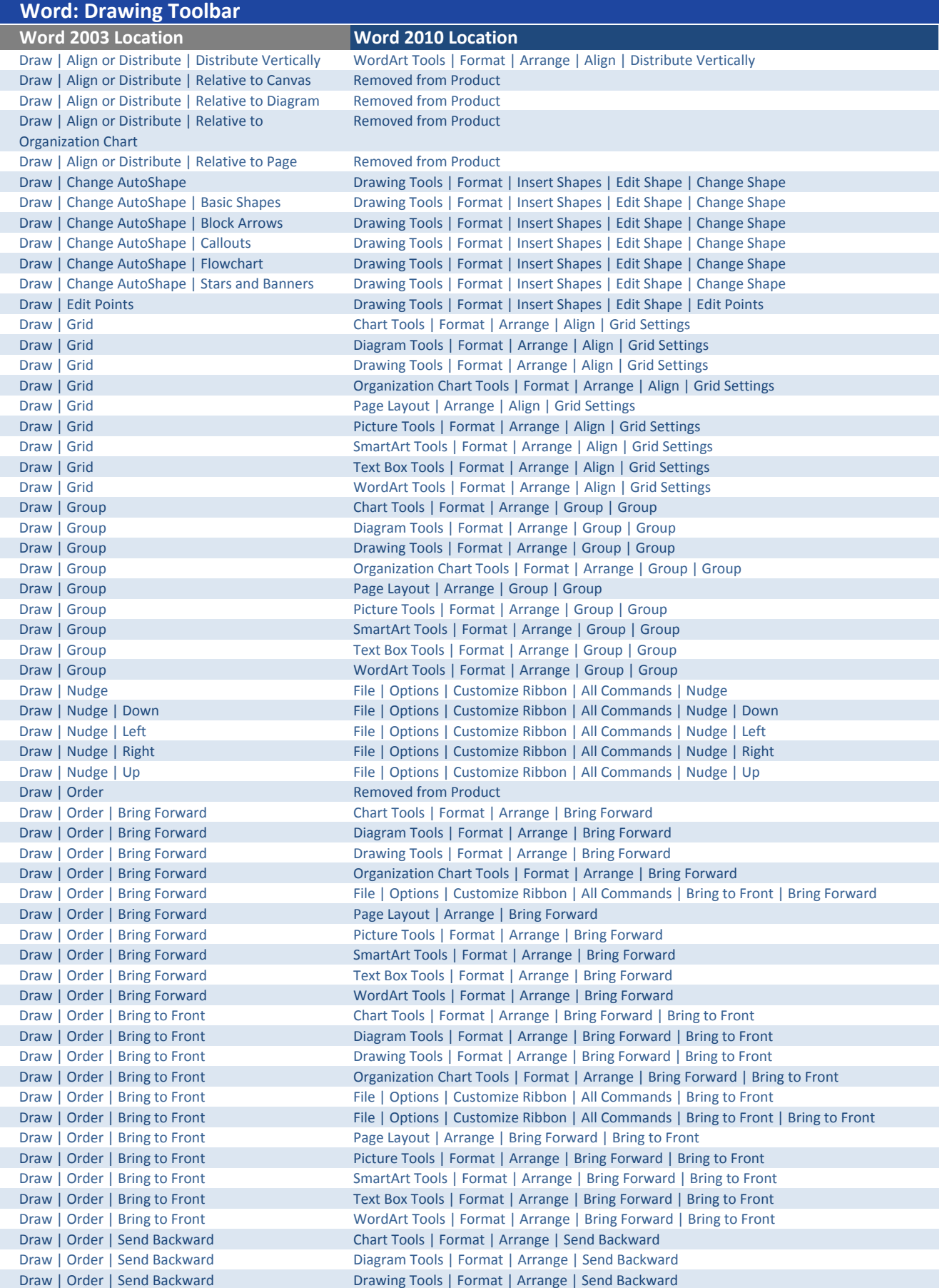

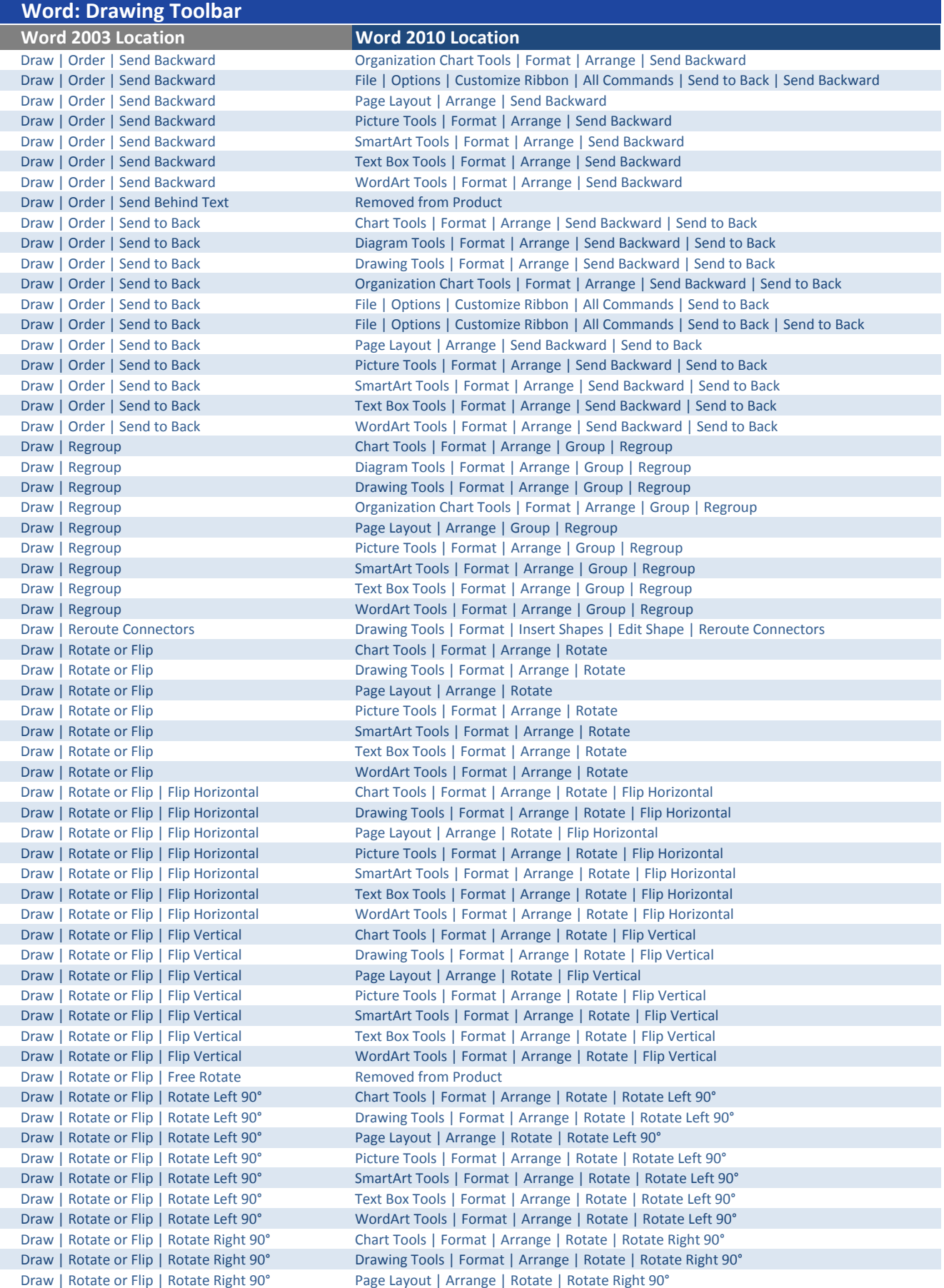

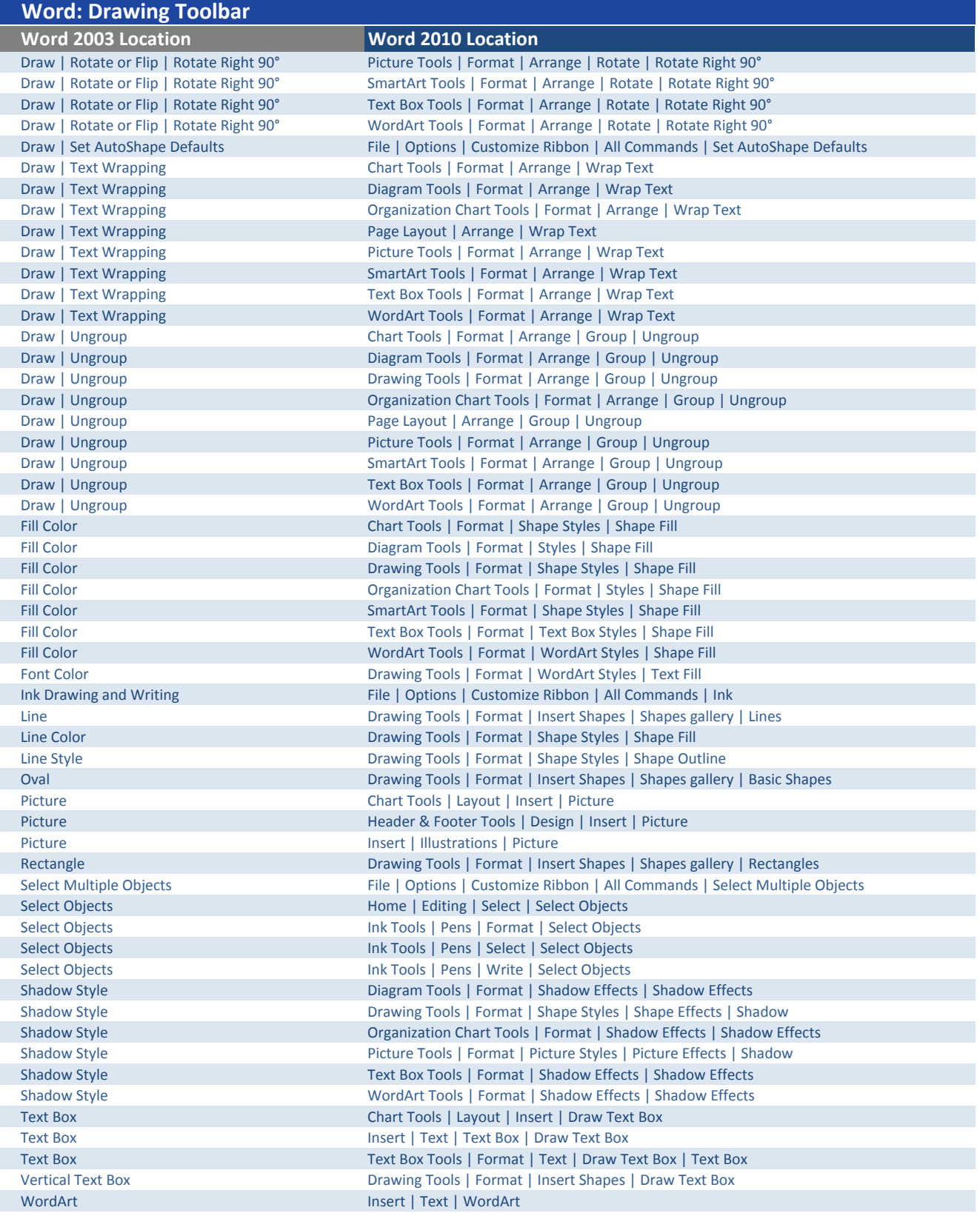

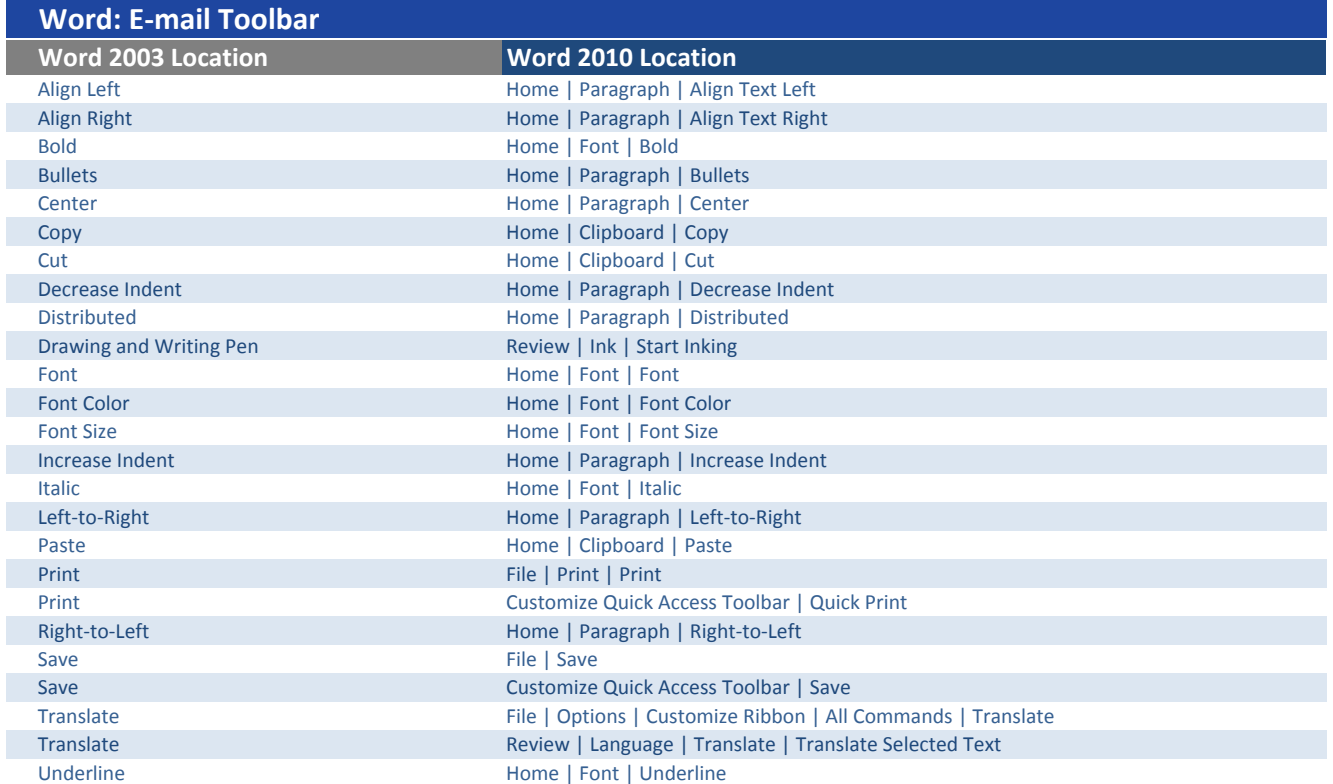

# Word: Exit Design Mode Toolbar

Word 2003 Location Word 2010 Location

Design Mode **Developer | Controls | Design Mode** 

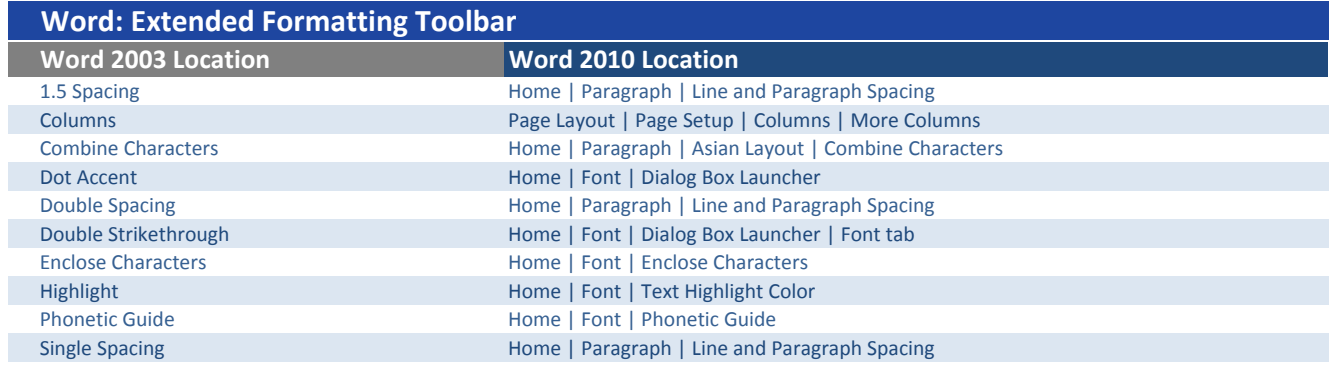

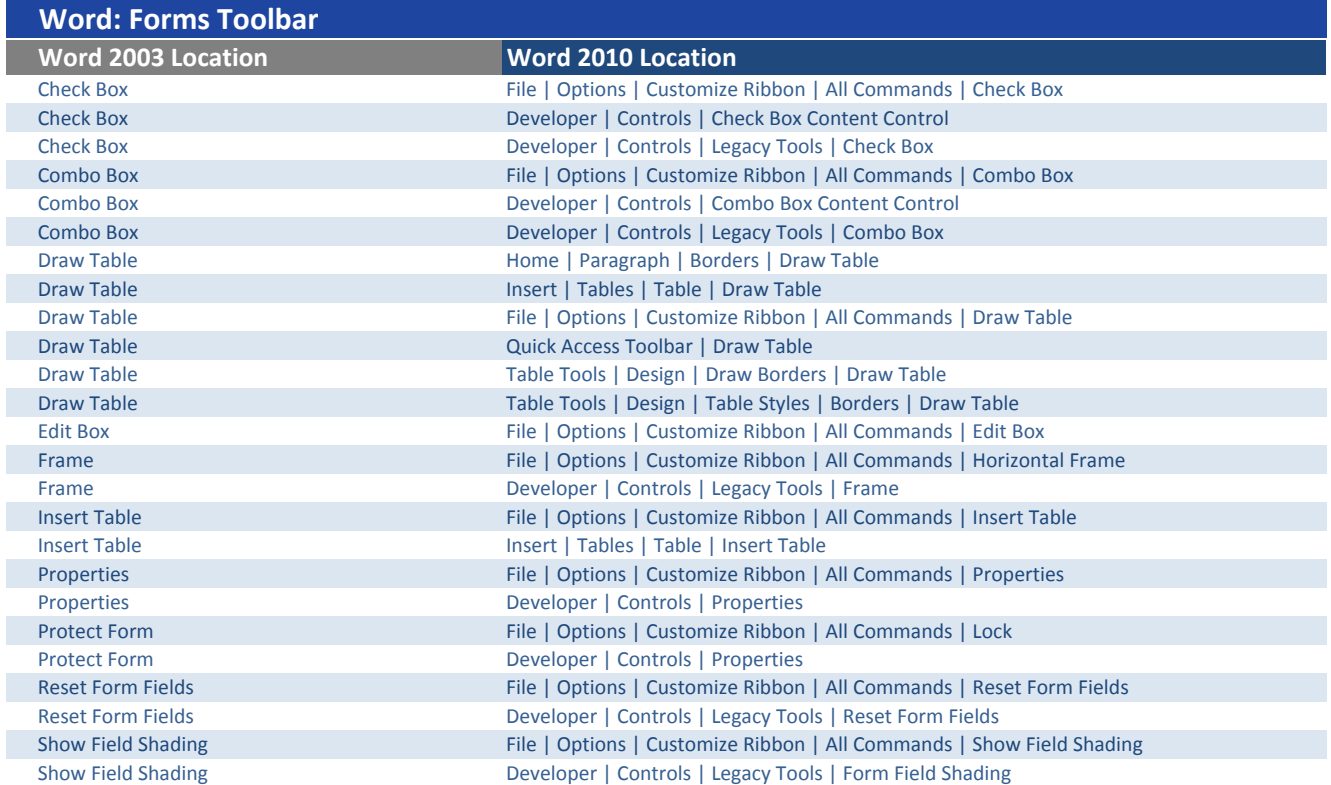

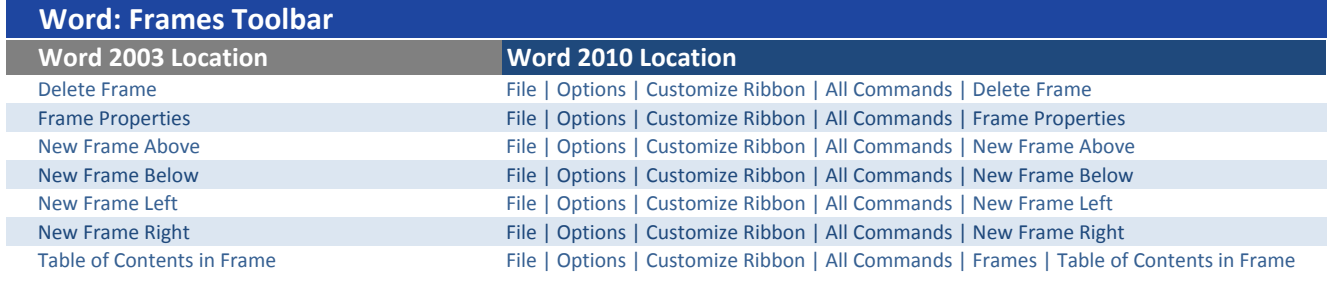

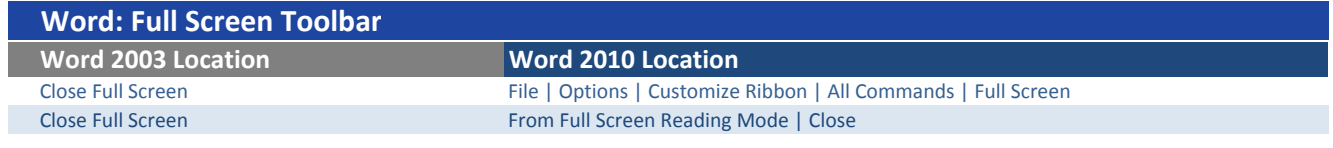

### Word: Header & Footer Toolbar

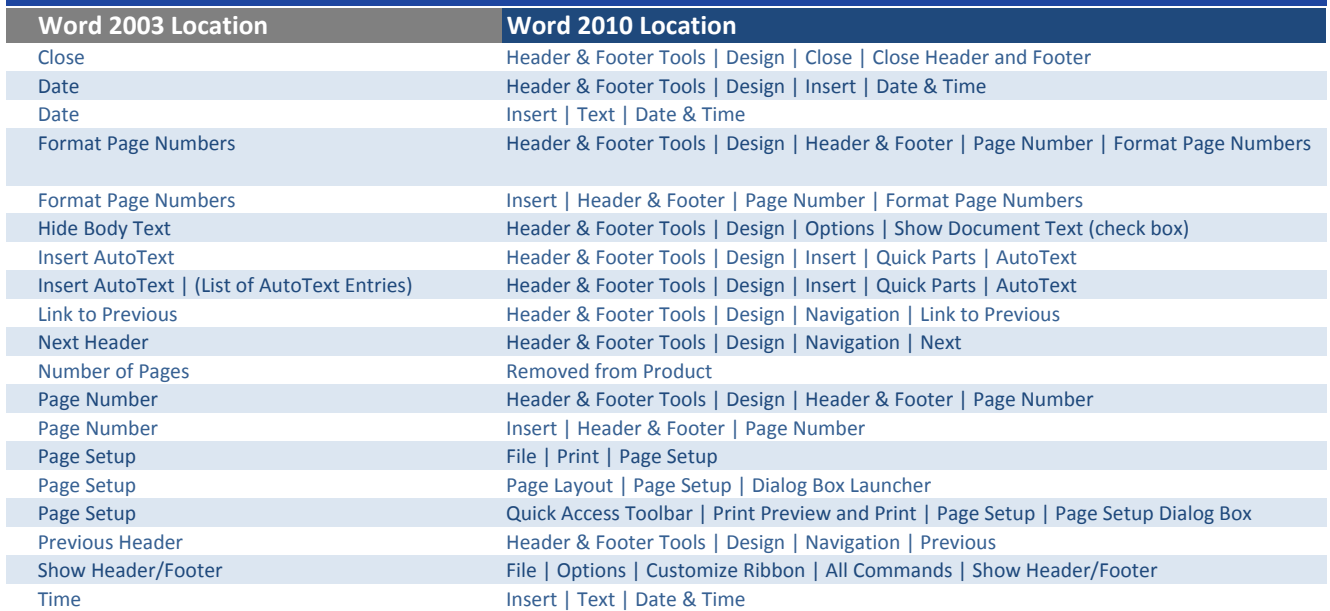

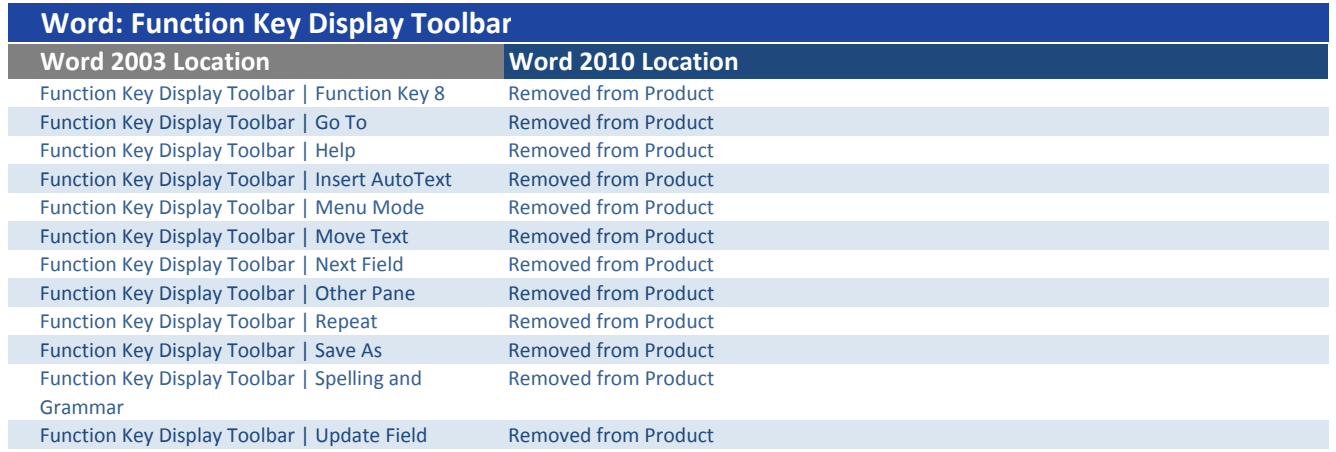

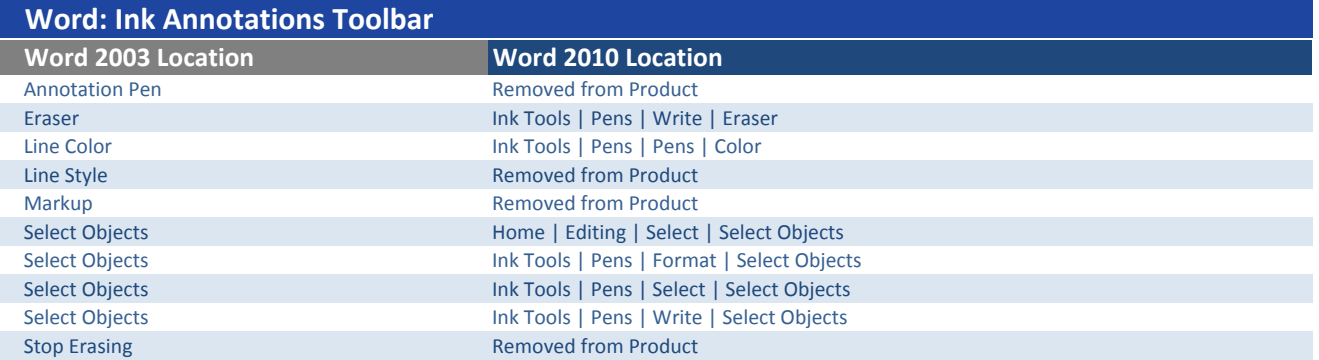

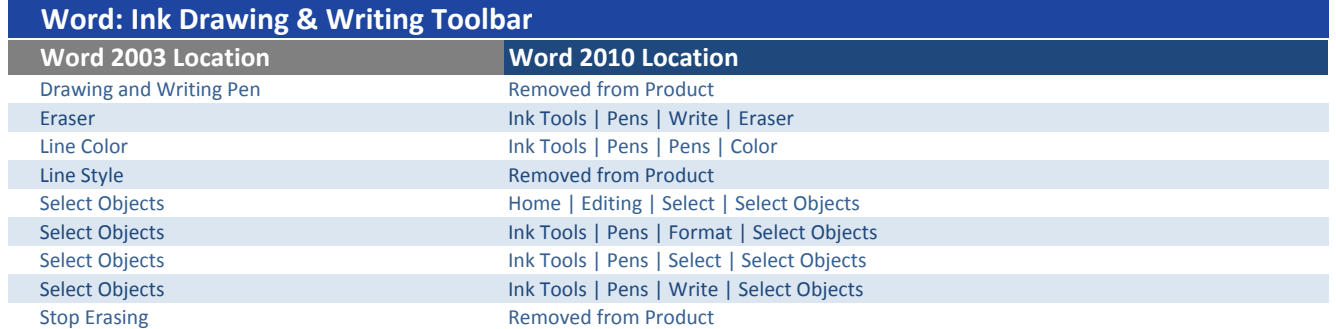

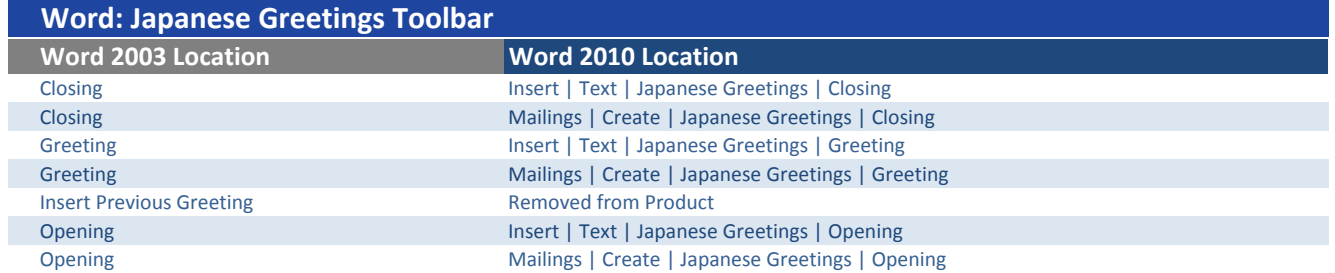

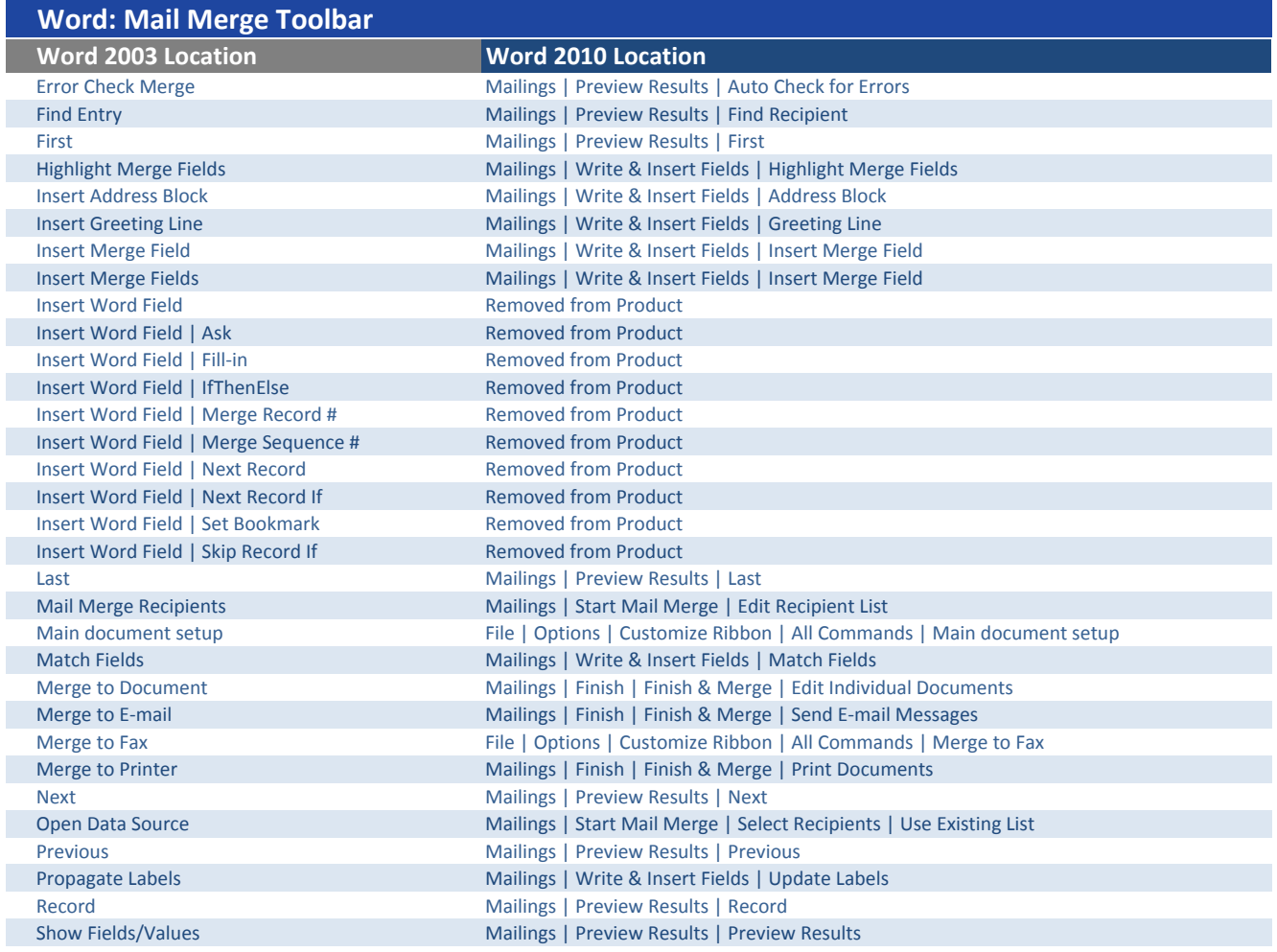

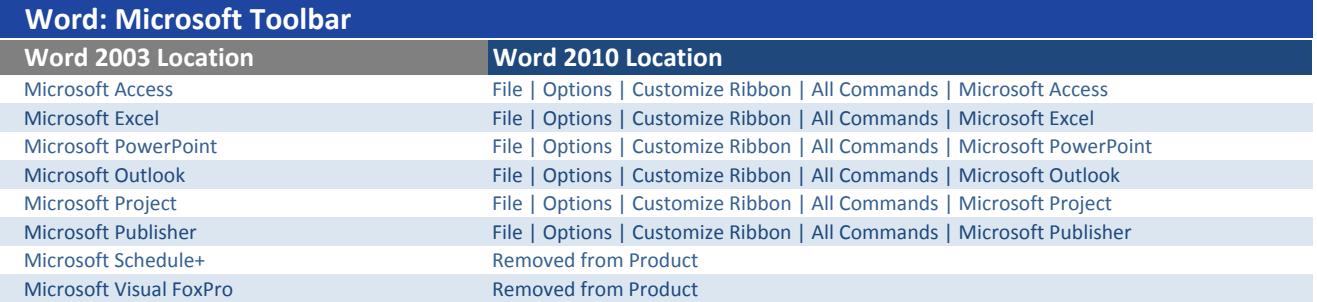

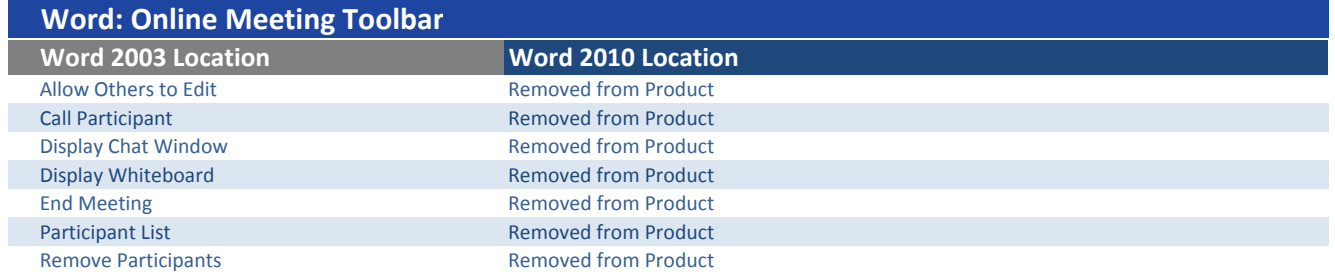

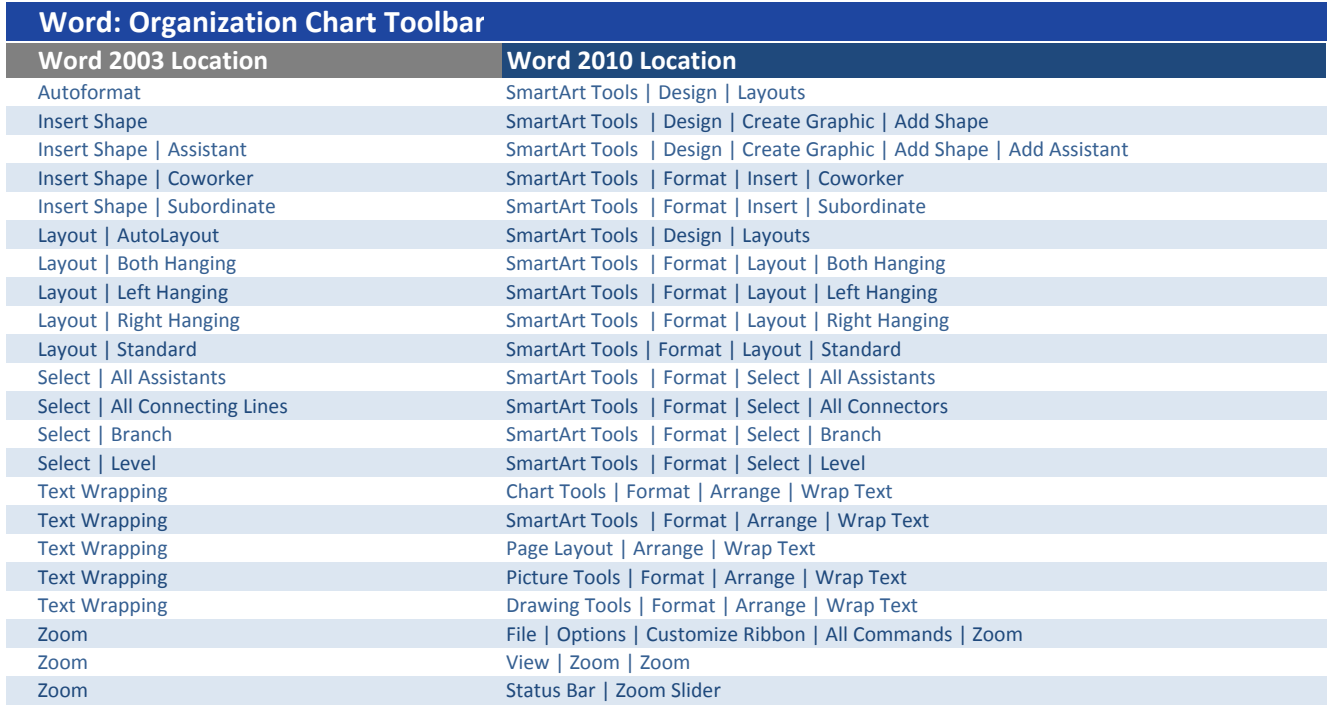

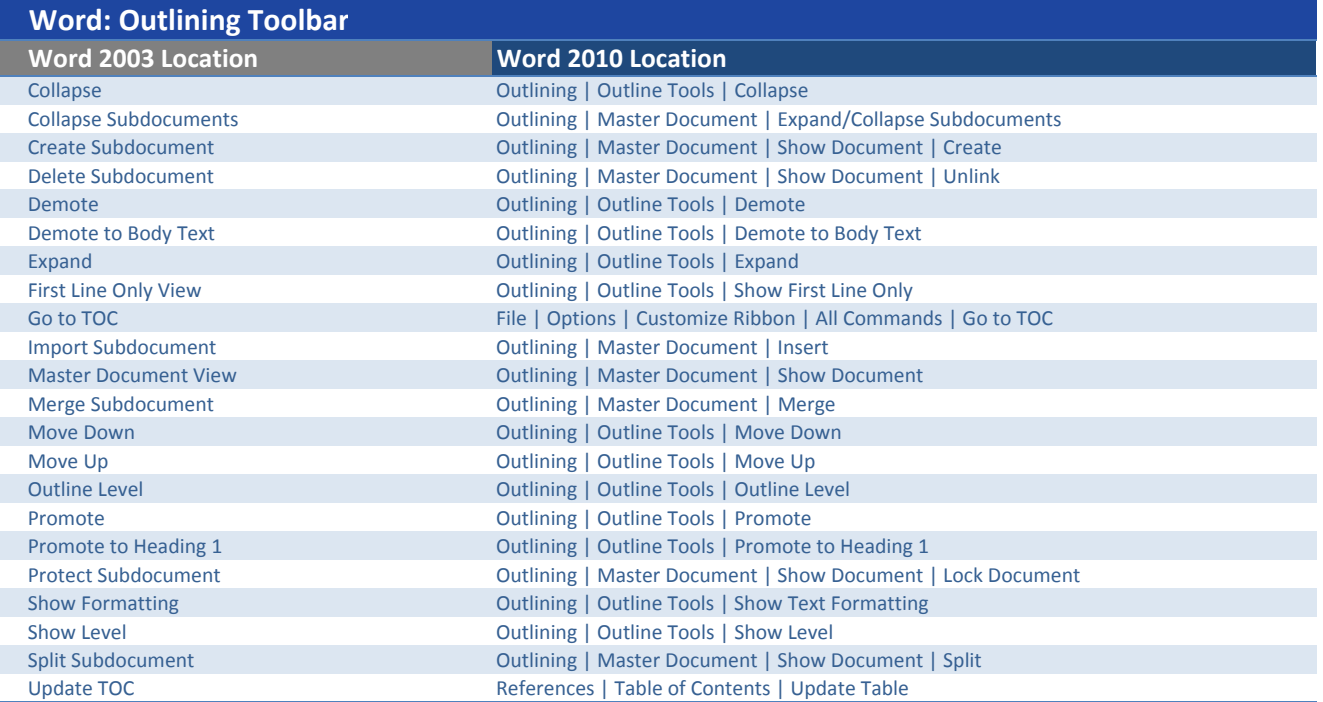

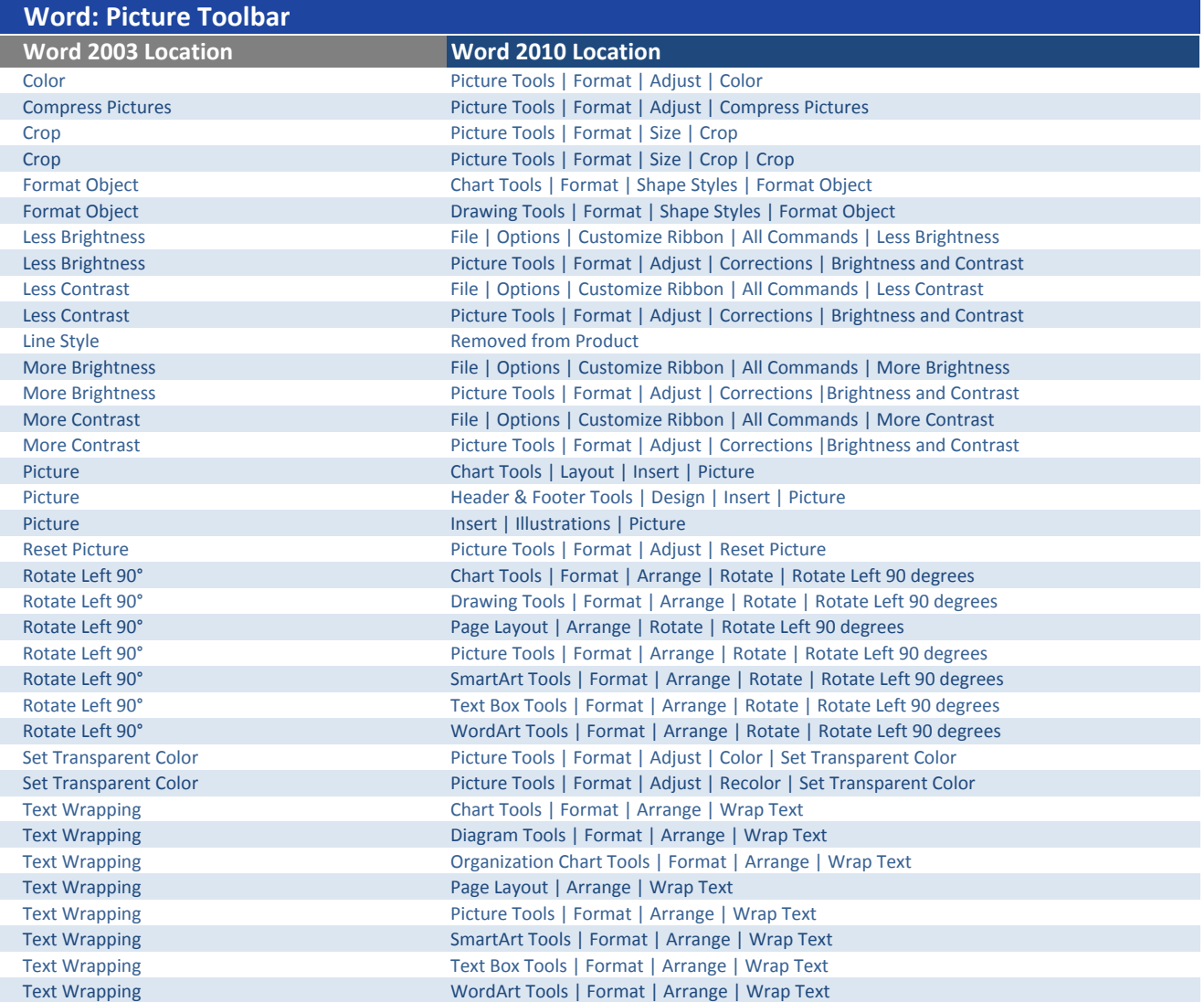

# Word: Print Preview Toolbar

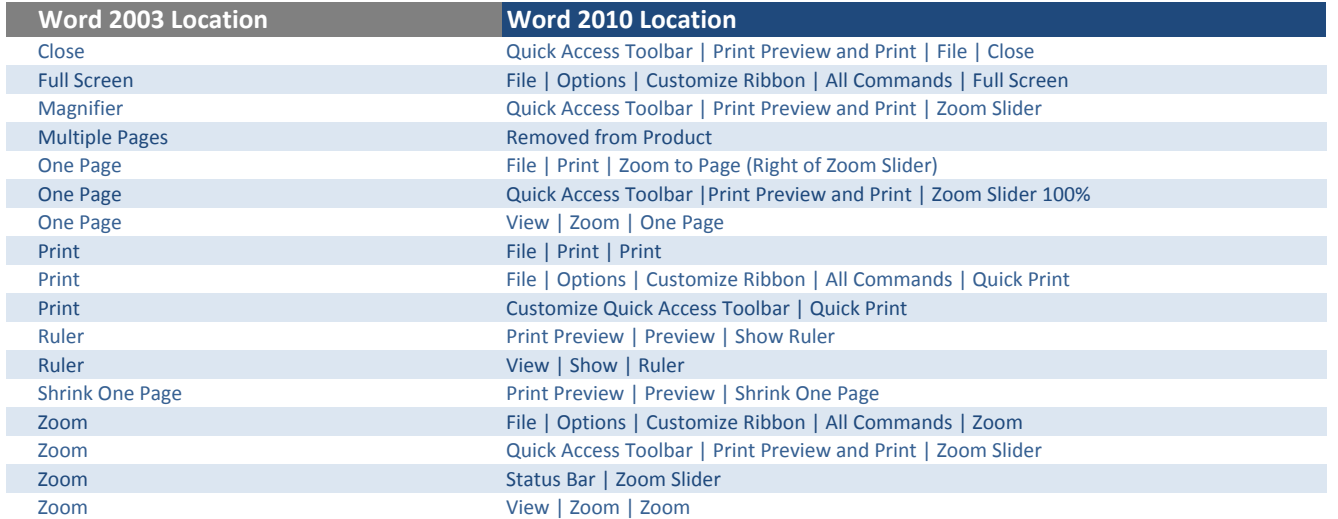

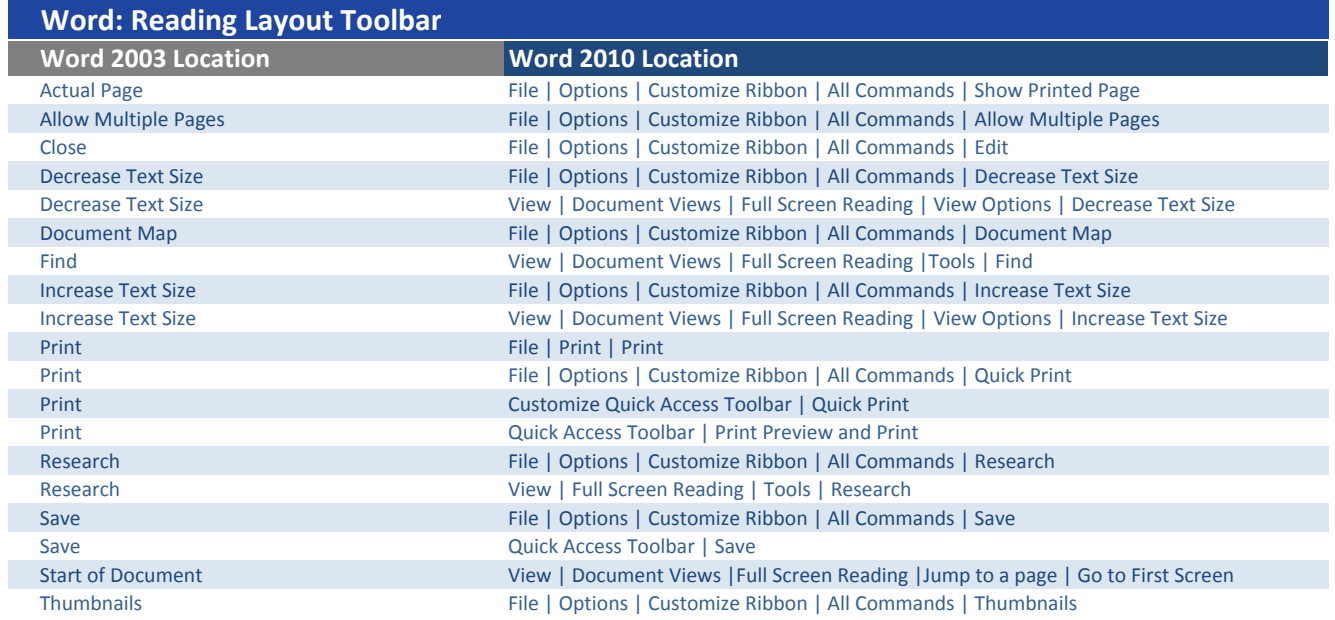

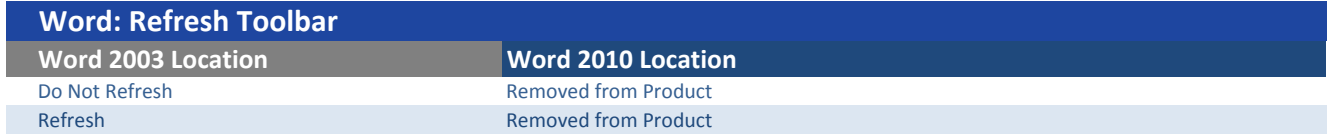

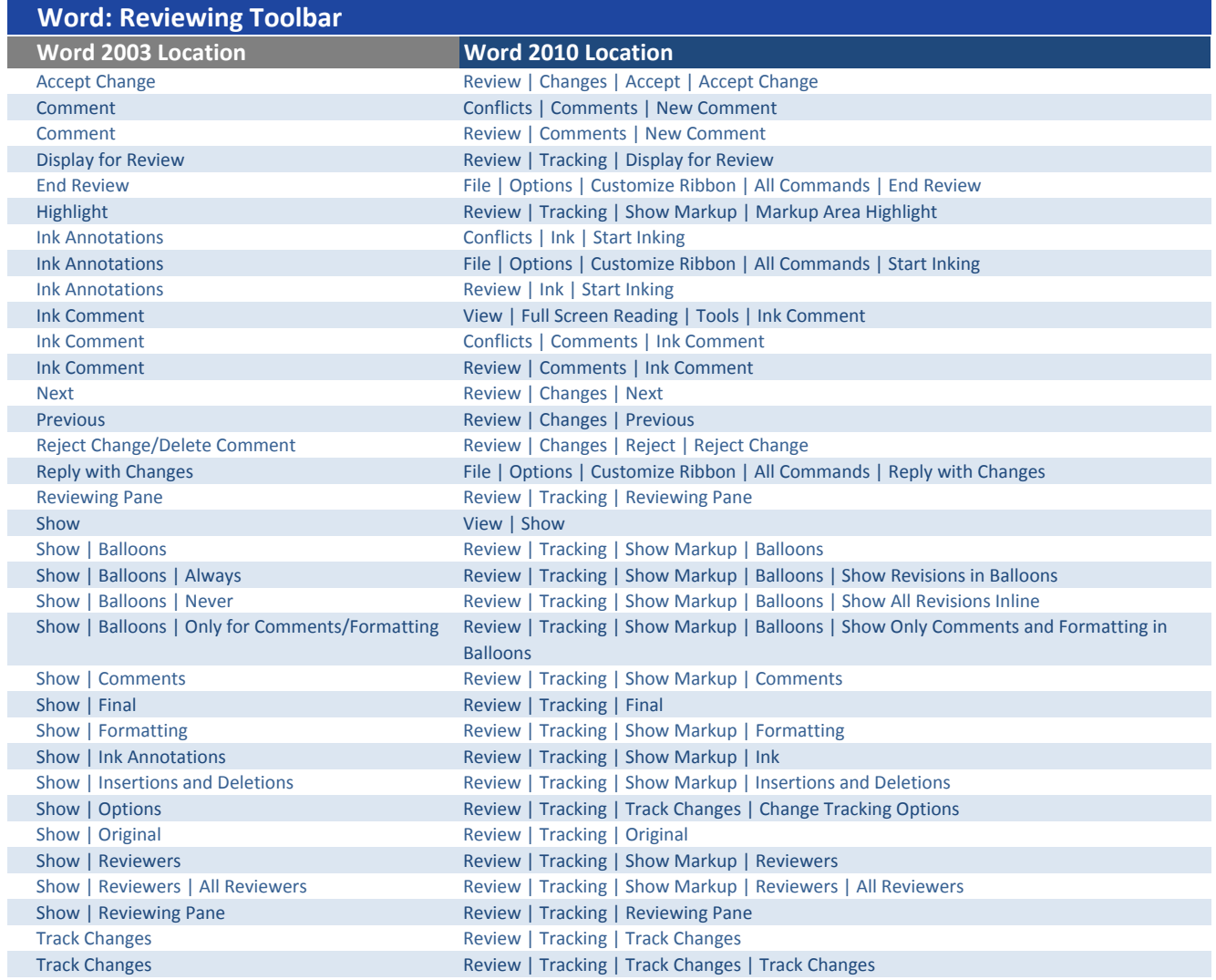

#### Word 2003 Location Word 2010 Location Nudge Shadow Down SmartArt Tools | Format | Shape Styles | Shape Effects | Shadow | Shadow Options Nudge Shadow Down Drawing Tools |Format | Shape Styles | Shape Effects | Shadow | Shadow Options Nudge Shadow Down Chart Tools | Format | Shape Styles | Shape Effects | Shadow | Shadow Options Nudge Shadow Down Picture Tools | Format | Shape Styles | Shape Effects | Shadow | Shadow Options Nudge Shadow Left SmartArt Tools | Format | Shape Styles | Shape Effects | Shadow | Shadow Options Nudge Shadow Left **Drawing Tools | Format | Shape Styles | Shape Effects | Shadow | Shadow Options** Nudge Shadow Left **Chart Tools | Format | Shape Styles | Shape Effects | Shadow | Shadow Options** Nudge Shadow Left **Picture Tools | Format | Shape Styles | Shape Effects | Shadow | Shadow Options** Nudge Shadow Right SmartArt Tools | Format | Shape Styles | Shape Effects | Shadow | Shadow Options Nudge Shadow Right Drawing Tools | Format | Shape Styles | Shape Effects | Shadow | Shadow Options Nudge Shadow Right Chart Tools | Format | Shape Styles | Shape Effects | Shadow | Shadow Options Nudge Shadow Right Picture Tools | Format | Shape Styles | Shape Effects | Shadow | Shadow Options Nudge Shadow Up SmartArt Tools | Format | Shape Styles | Shape Effects | Shadow | Shadow Options Nudge Shadow Up Drawing Tools | Format | Shape Styles | Shape Effects | Shadow | Shadow Options Nudge Shadow Up Chart Tools | Format | Shape Styles | Shape Effects | Shadow | Shadow Options Nudge Shadow Up **Picture Tools | Format | Shape Styles | Shape Effects | Shadow | Shadow Options** Shadow Color SmartArt Tools | Format | Shape Styles | Shape Effects | Shadow | Shadow Options Shadow Color **Drawing Tools | Format | Shape Styles | Shape Effects | Shadow | Shadow Options** Shadow Color **Chart Tools | Format | Shape Styles | Shape Effects | Shadow | Shadow Options** Shadow Color Picture Tools | Format | Shape Styles | Shape Effects | Shadow | Shadow Options Shadow On/Off Shadow SmartArt Tools | Format | Shape Styles | Shape Effects | Shadow/No Shadow Shadow On/Off Drawing Tools | Format | Shape Styles| Shape Effects | Shadow/No shadow Shadow On/Off **Chart Tools | Format | Shape Styles | Shape Effects | Shadow/No shadow** Shadow On/Off **Picture Tools | Format | Shape Styles | Shape Effects | Shadow/No shadow** Word: Shadow Settings Toolbar

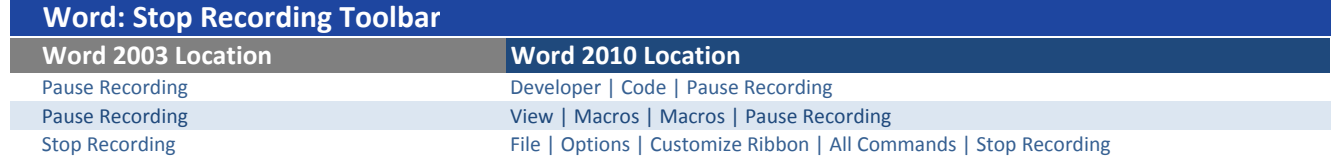

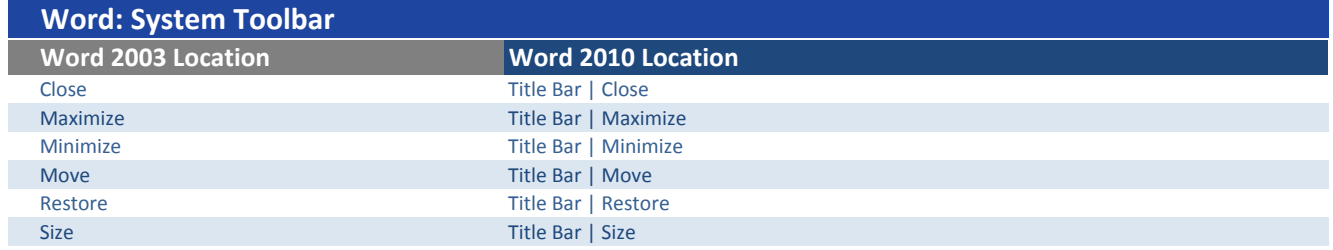

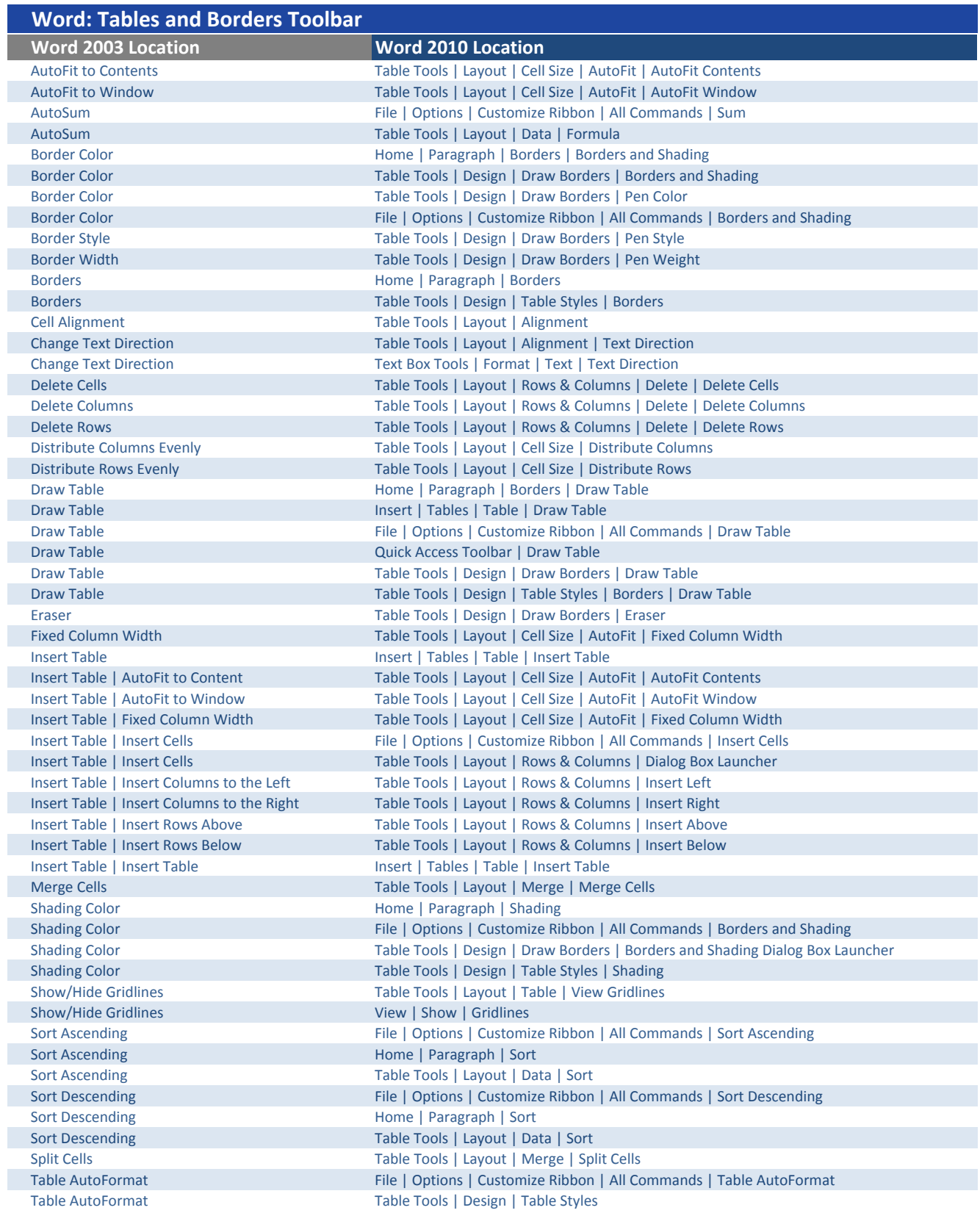

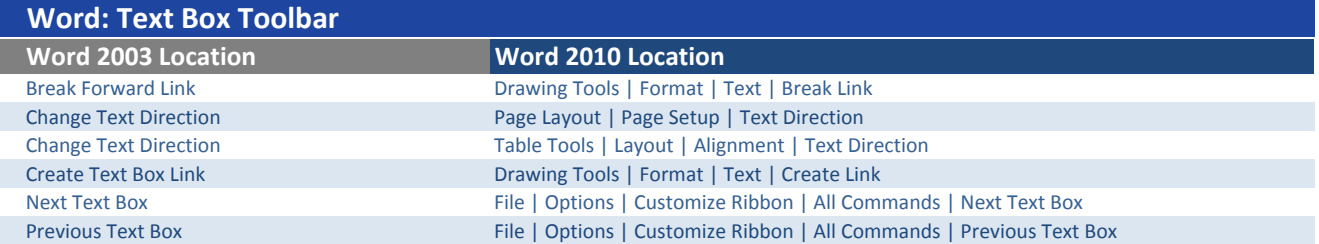

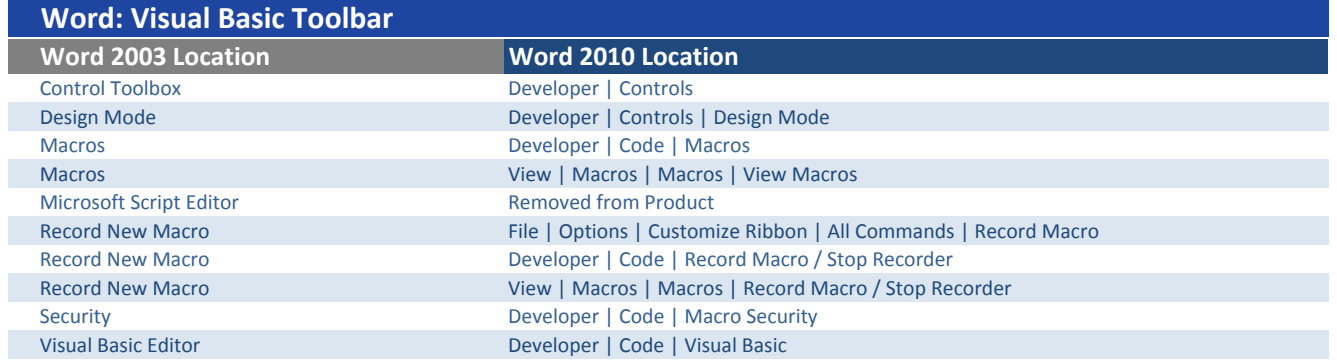

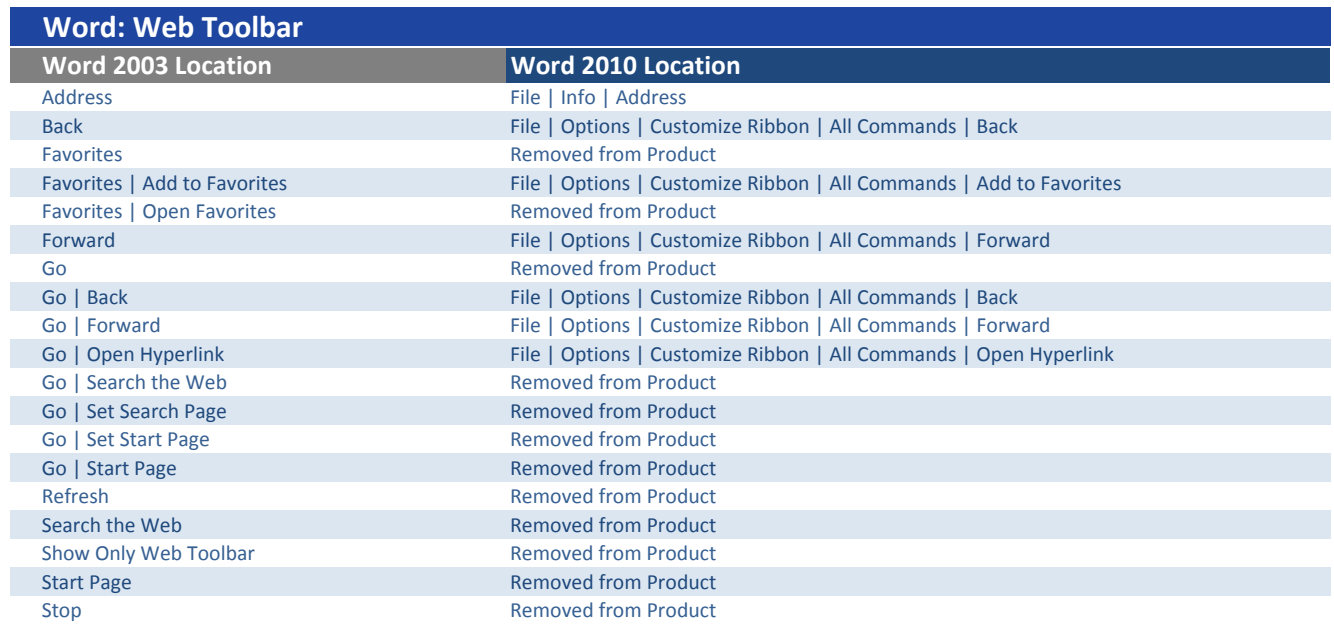

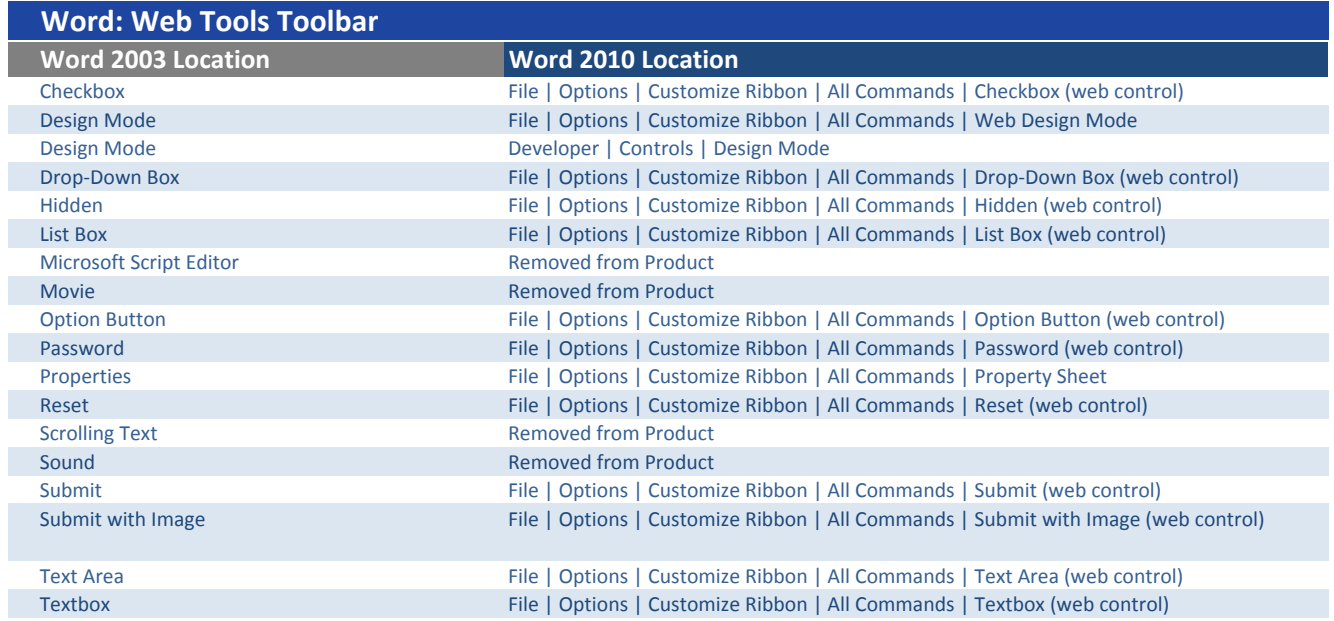

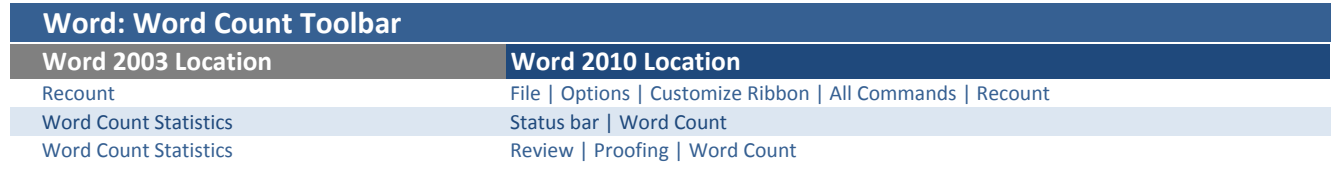

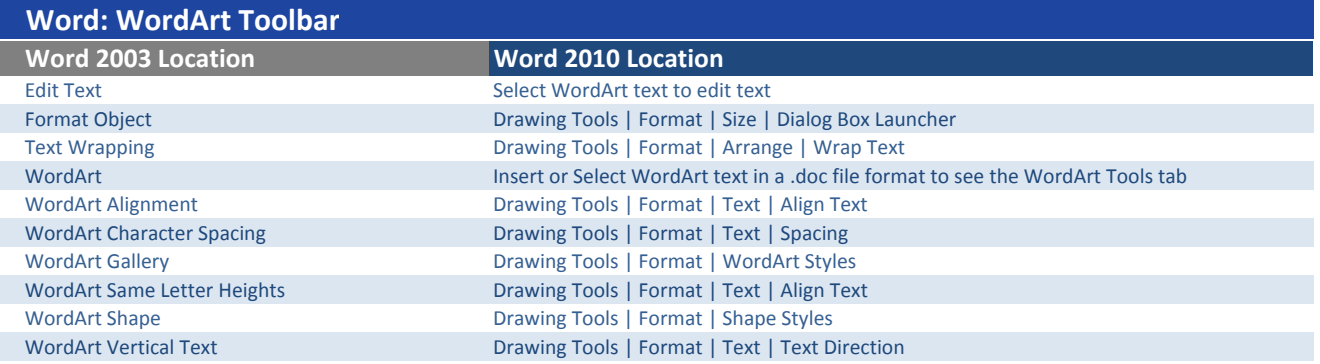